# Proyecto "Página Web"

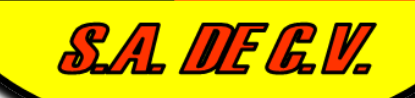

W

92

TARIMEXI

Alumno: **Angel Ademar Vargas Serrano** 

> Reporte Técnico de Prácticas Profesionales

Departamento De Ingeniería **Industrial** Ingeniería En Sistemas De Información

Hermosillo, Sonora; 17 De Abril Del 2012

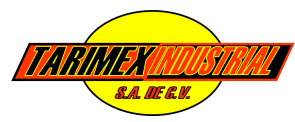

# **ÍNDICE**

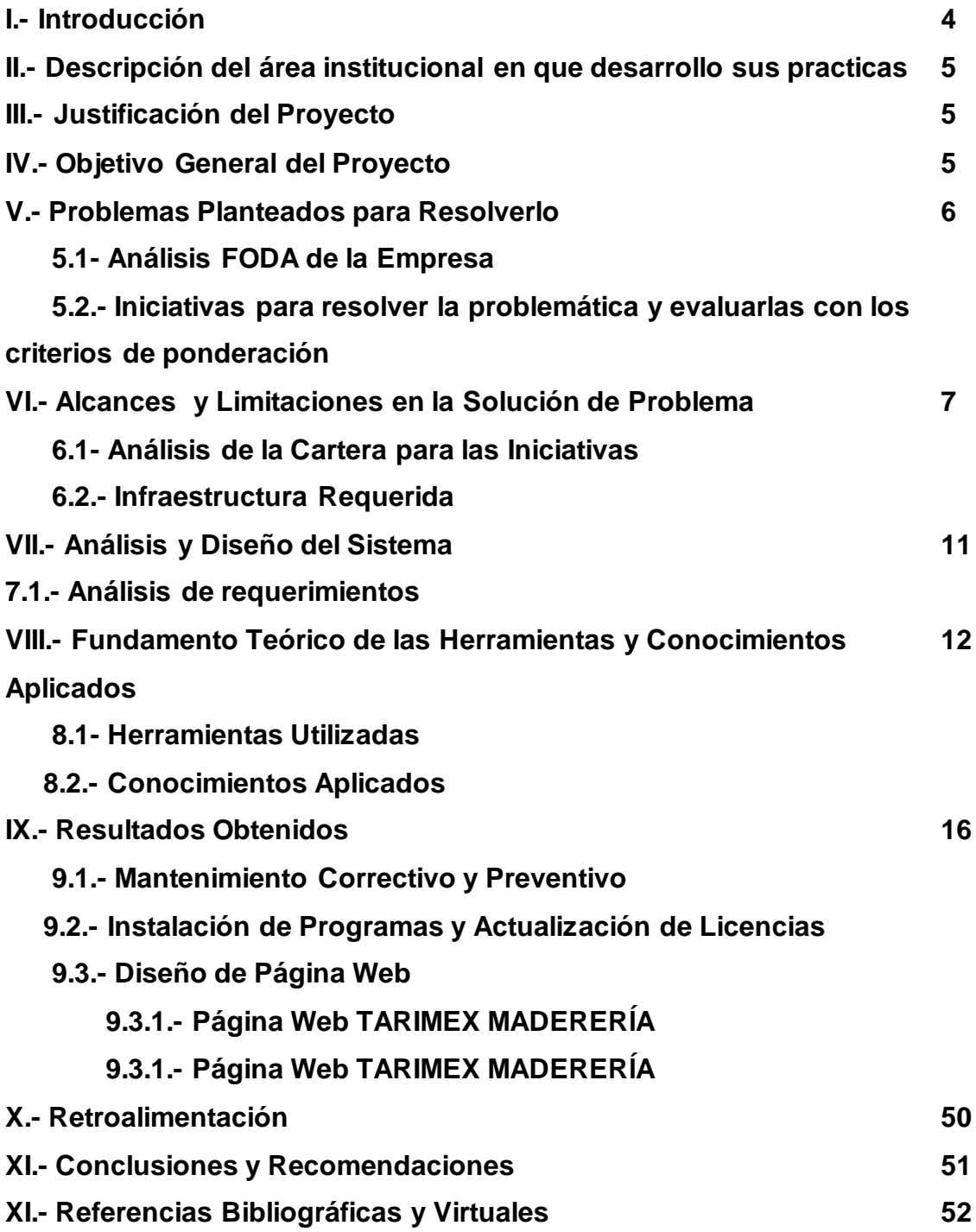

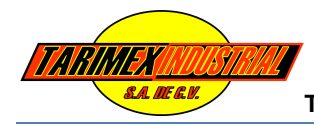

### **ÍNDICE DE FIGURAS**

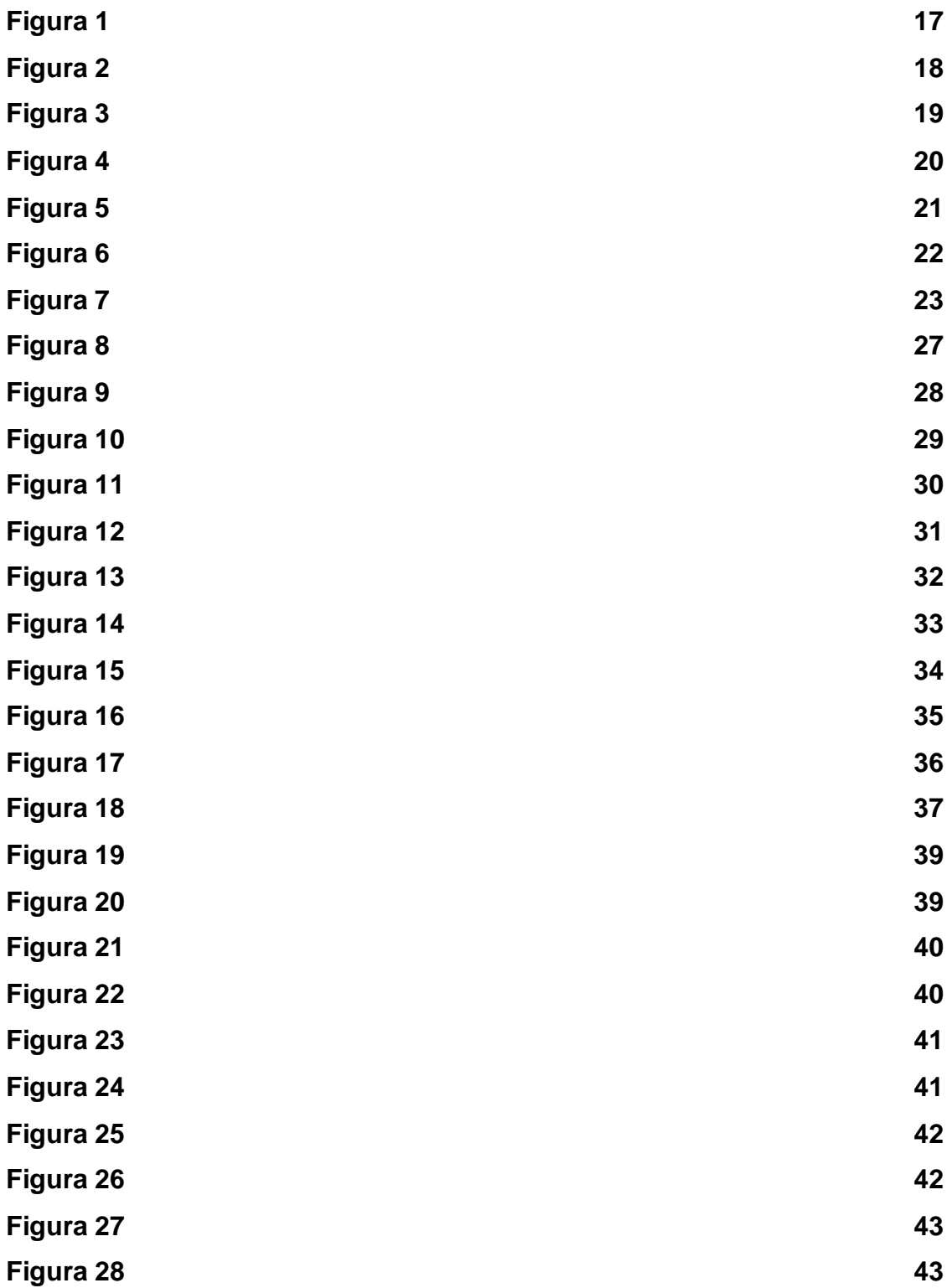

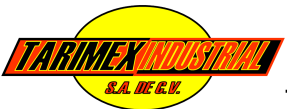

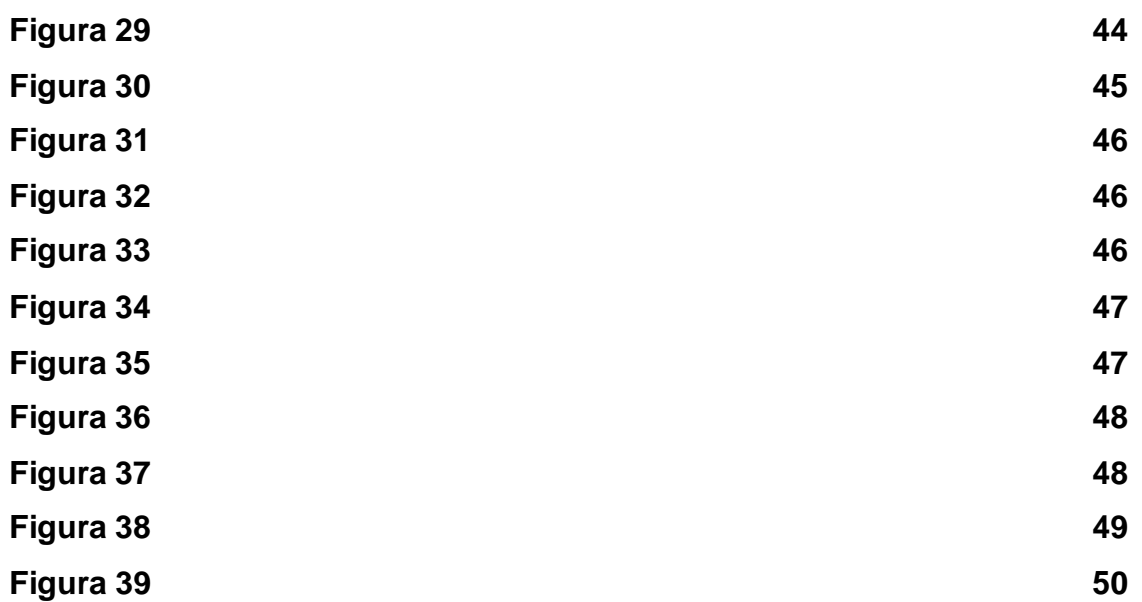

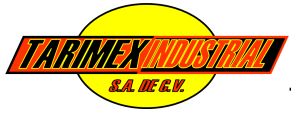

### **I.- INTRODUCCIÓN**

Las Prácticas Profesionales fueron realizadas en las empresas TARIMEX INDUSTRIAL S.A. DE C.V. y TARIMEX MADERERÍA.

Las actividades que se realizaron fueron de Mantenimiento Correctivo y Preventivo e Instalación de Programas (Servicio a PC´s. Hardware y Software, Revisión de equipos telefónicos, fax, impresoras y escáner, Revisión de cableado de red y telefónico.

Instalación del programa Team Viewer, Instalación de Office Profesional 2010), Actualización de licencias (Actualización de licencia CONTPAQ i®. CONTABILIDAD 2012, Actualización de licencia CONTPAQ i®. NOMINAS 2012, Actualización de licencia CONTPAQ i®. FACTURA ELECTRÓNICA 2012, Actualización de licencia Sistema Factura Digital Transportistas Folios ilimitados v. K.05, Actualización de licencia Sistema Factura Digital Folios Ilimitados v.K 11).

Como actividades principales de este proyecto se diseñaron y construyeron dos Paginas Web una para cada empresa ya que ambas no contaban con una página web donde se pudiera obtener información acerca de la empresa, promociones, contactar, imágenes, cobertura, etc.

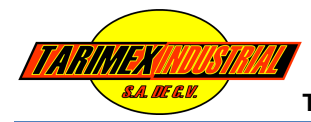

# **II.- DESCRIPCIÓN DEL ÁREA DE LA INSTITUCIÓN EN LA QUE DESARROLLÓ LA PRÁCTICA**

La Empresa TARIMEX INDUSTRIAL S.A. DE C.V. se encuentra ubicada en Calle 36 Avenida 21 No.2099 Tel. (633) 121-6473, 338-2191, Fax (633) 338-7303 E-mail: tarimex@hotmail.com, Agua Prieta, Sonora, México.

La Empresa TARIMEX MADERERÍA se encuentra ubicada en Calle 35 Avenida 34 Tel. (633) 122-0238, Fax (633) 122-0280 E-mail: tarimex@hotmail.com, Agua Prieta, Sonora, México.

Las Prácticas Profesionales se desempeñaron en el Área de Sistemas y Soporte Técnico de las Organizaciones ya mencionadas.

### **III.- JUSTIFICACIÓN DEL PROYECTO REALIZADO**

El Proyecto tiene la finalidad de ofrecer a ambas empresas una Pagina Web proporcionado un diseño atractivo para los usuarios, incluyendo imágenes, menús y funcionamiento, donde el cliente pueda conocer sus productos y/o servicios que ofrece la empresa.

Para la entrega formal será indispensable contar con la documentación e información de la empresa para poder cumplir con el propósito de proporcionar una mejora hacia la imagen de la misma, para una mayor ventaja competitiva.

### **IV.- OBJETIVO GENERAL DEL PROYECTO**

Diseñar una Pagina Web, haciéndolo atractivo y a la vez que de un enfoque serio a las empresas, mismo que contara con información de ellas: tal como ubicación, teléfonos, cobertura, email, organigrama, atención a clientes, promociones en paquete.

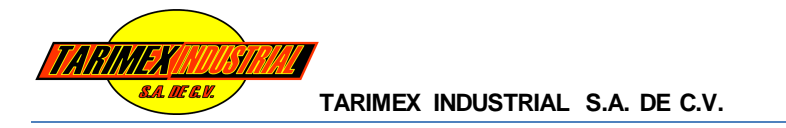

### **V.- PROBLEMAS PLANTEADOS PARA RESOLVERLO**

### **5.1- Análisis FODA de la Empresa**

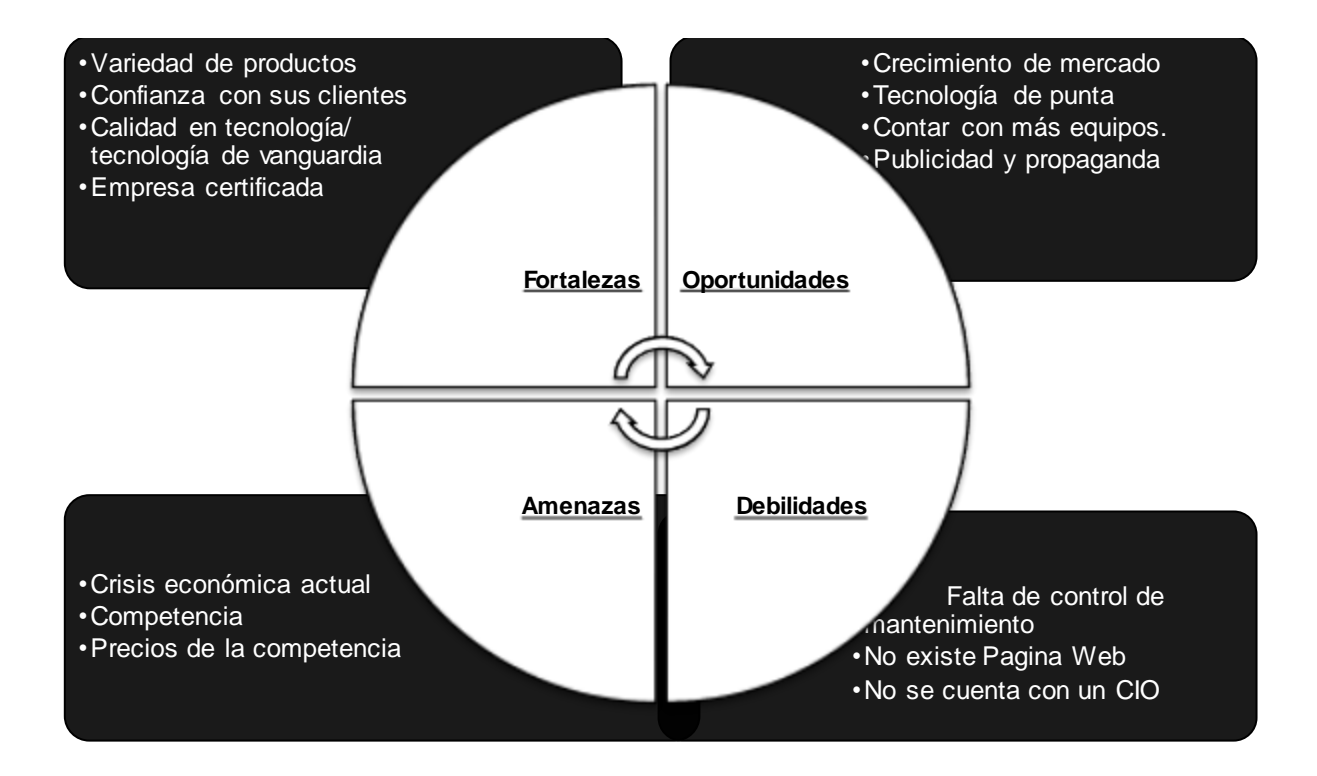

## **5.2- Iniciativas para resolver la problemática y evaluarlas con los criterios de ponderación**

Las iniciativas se deben de ponderar en función de seis criterios:

- 1. Plazos: cortos o largos
- 2. Riesgos: reducidos a elevados
- 3. Tamaño/escala: pequeño a grande
- 4. Alcance: local a global
- 5. Costo: reducido a elevado
- 6. Necesidad: ¿es necesario tener o sería indispensable tenerlo?

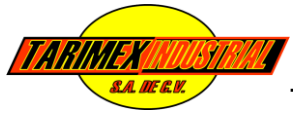

### **Iniciativas para resolver problemática:**

- 1) Contratar un CIO. (*"*Chief Information Officer")
- 2) Creación de una Pagina Web

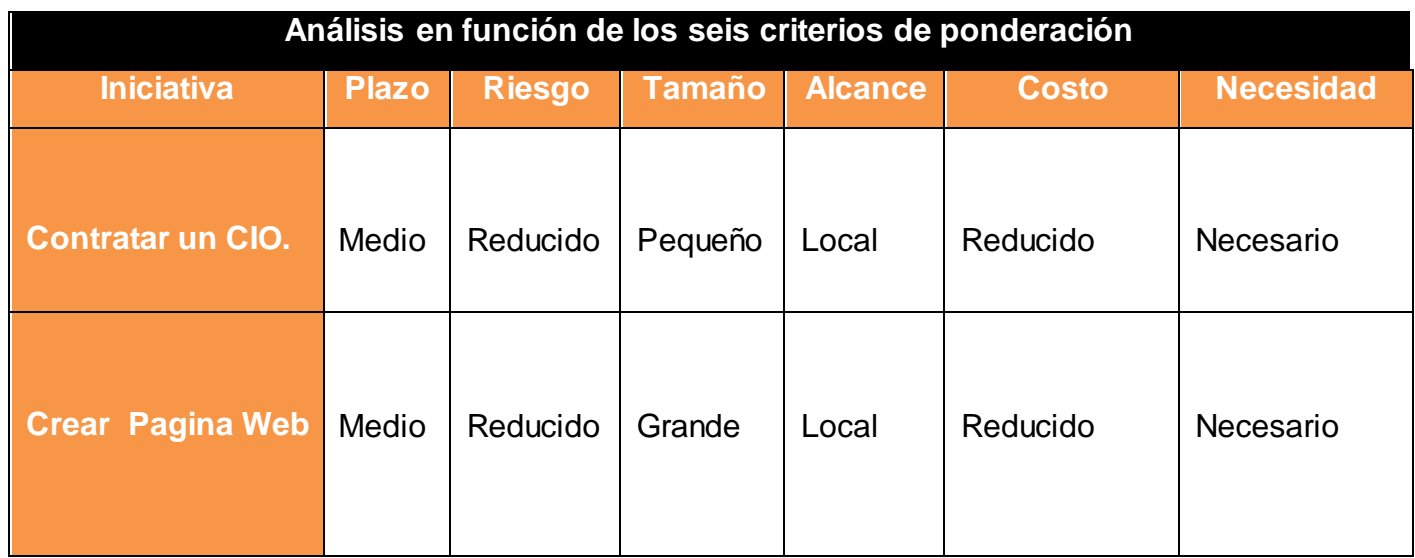

### **VI.- ALCANCES Y LIMITACIONES EN LA SOLUCIÓN DE PROBLEMAS**

### **6.1- Análisis de la Cartera para las Iniciativas**

¿Que es?

El Análisis Costo / Beneficio es el proceso de colocar cifras en dólares en los diferentes costos y beneficios de una actividad. Al utilizarlo, podemos estimar el impacto financiero acumulado de lo que queremos lograr.

### ¿Cuando se utiliza?

Se debe utilizar el Análisis Costo / Beneficio al comparar los costos y beneficios de las diferentes decisiones. Un Análisis Costo / Beneficio por si solo puede no ser una guía clara para tomar una buena decisión.

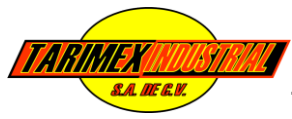

¿Cómo se utiliza?

Análisis Costo / Beneficio involucra los siguientes 6 pasos:

- 1. Llevar a cabo una lluvia de ideas o reunir datos provenientes de factores importantes relacionados con cada una de sus decisiones.
- 2. Determinar los costos relacionados con cada factor. Algunos costos, como la mano de obra, serán exactos mientras que otros deberán ser estimados.
- 3. Sumar los costos totales para cada decisión propuesta.
- 4. Determinar los beneficios en dólares para cada decisión.
- 5. Poner las cifras de los costos y beneficios totales en la forma de una relación donde los beneficios son el numerador y los costos son el denominador.
- 6. Comparar las relaciones Beneficios a Costos para las diferentes decisiones propuestas. La mejor solución, en término financiero es aquella con la relación más alta beneficios a costos.

### **Iniciativa: Diseñar una Pagina Web**

### **Lista los costos:**

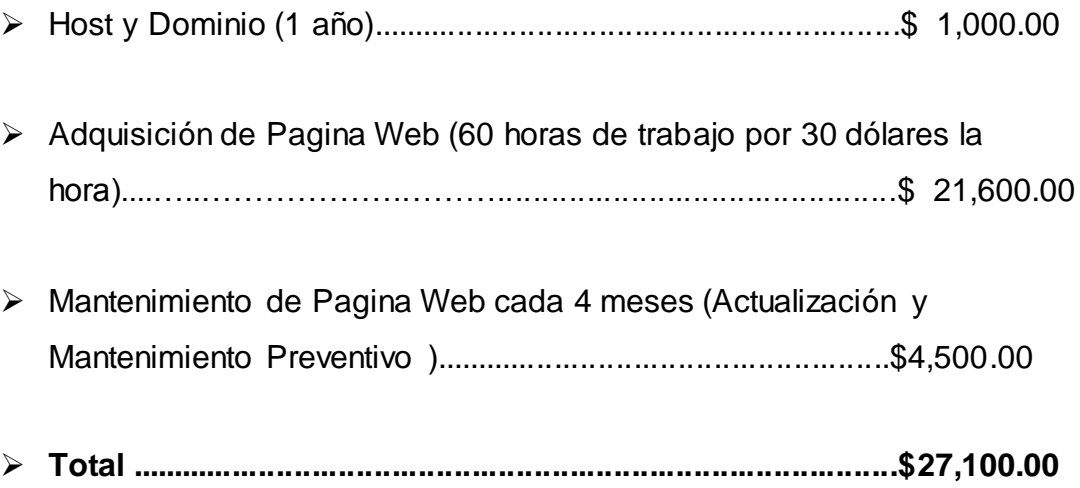

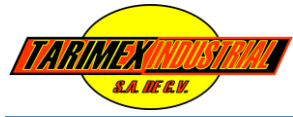

### **Lista de beneficios**

 $\triangleright$  Pérdida de clientes al momento de ofrecer precios de productos y servicios, debido a fallas de teléfono, encargado de ventas no se encuentra ya que el único que puede hacer grandes ventas y descuentos es el Encargado de Ventas y si él no se encuentra en la oficina al momento de la llamada, visita no se le puede cotizar al cliente hasta que el Encargado regresa la llamada. Hay una pérdida de venta a la semana = \$20,000

Análisis Costo / Beneficio para 3 años:

El resumen de costos y beneficios para un periodo de 3 años se muestra a continuación.

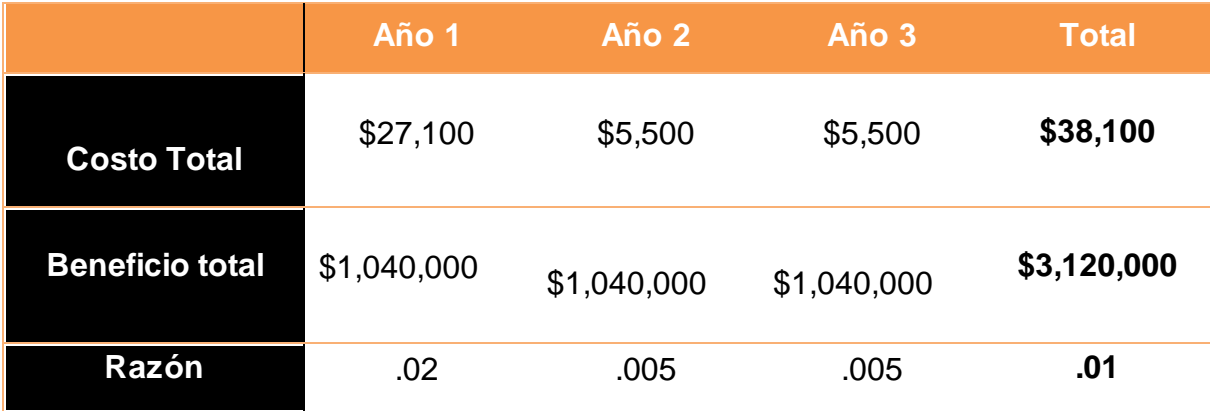

### **Operaciones**

**Costo Año 1 =** Host y Dominio (\$1,000) + Adquisición de Pagina Web (\$15,600) + Mantenimiento de Pagina Web cada 4 meses (\$4,500) = **\$27,100**

**Costo Año 2 =** Host y Dominio (\$1,000) + Mantenimiento de Pagina Web cada 4 meses (\$4,500) = **\$5,500**

**Costo Año 3 =** Host y Dominio (\$1,000) + Mantenimiento de Pagina Web cada 4 meses (\$4,500) = **\$5,500**

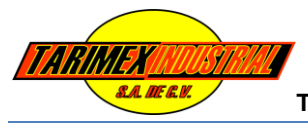

**Costo Total =** Costo Año 1 (\$27,100) + Costo Año 2 (\$5,500) + Costo Año 3 (\$5,500) = **\$ 38,100**

**Beneficio Año 1 =** Perdida de Venta a la Semana (\$20,000) / 52 Semanas (que tiene el año) = **\$1, 040,000**

**Beneficio Año 2 =** Perdida de Venta a la Semana (\$20,000) / 52 Semanas (que tiene el año) = **\$1, 040,000**

**Beneficio Año 3 =** Perdida de Venta a la Semana (\$20,000) / 52 Semanas (que tiene el año) = **\$1, 040,000**

**Beneficio Total =** Beneficio Año 1 (\$1, 040,000) + Beneficio Año 2 (\$1, 040,000) + Beneficio Año 3 (\$1, 040,000) =

**Razón Año 1 =** Costo Año 1 (\$27,100) / Beneficio Año 1 (\$1, 040,000) = 0.02 (2 meses)

**Razón Año 2 =** Costo Año 2 (\$5,500) / Beneficio Año 1 (\$1, 040,000) = 0.005 (1 semana)

**Razón Año 3 =** Costo Año 3 (\$5,500) / Beneficio Año 1 (\$1, 040,000) = 0.005 (1 semana)

**Razón Total =** Costo Total (\$38,100) / Beneficio Total (\$3, 120,000) = 0.01 (1 mes)

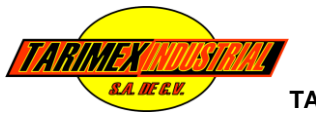

### **6.2.- Infraestructura Requerida**

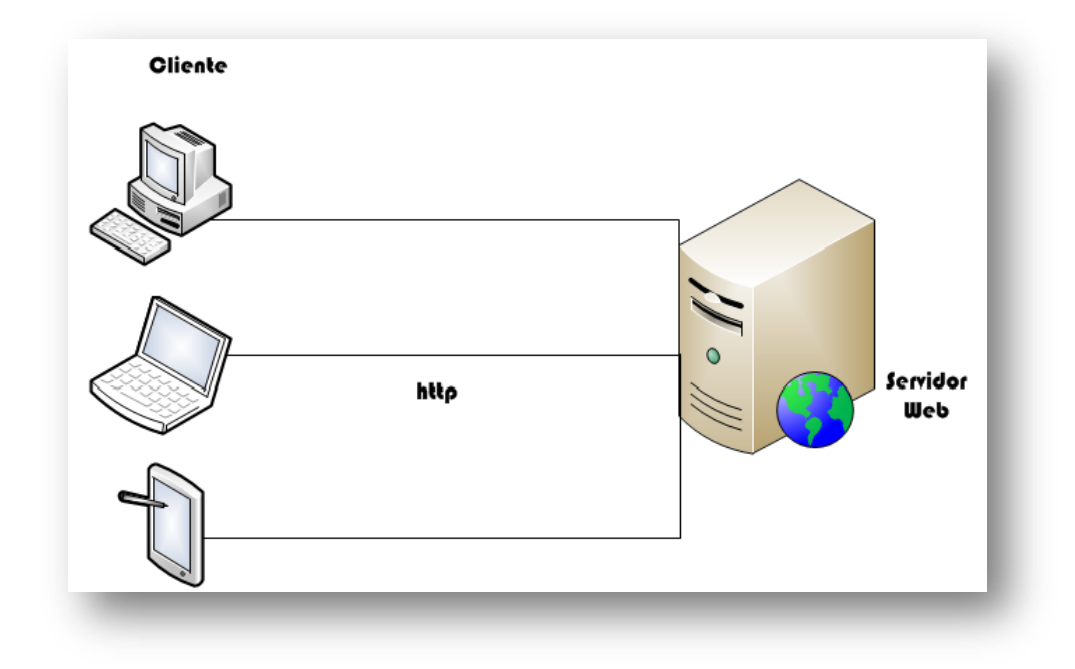

# **VII.- ANÁLISIS Y DISEÑO DEL SISTEMA**

### **7.1.- Análisis de requerimientos**

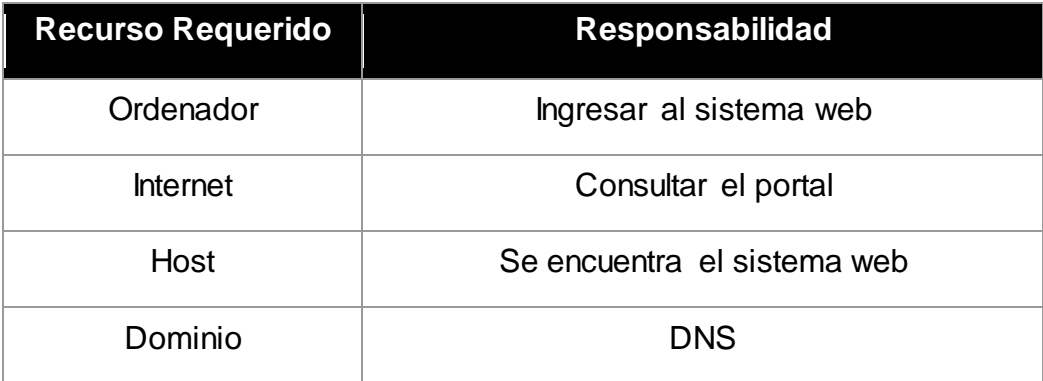

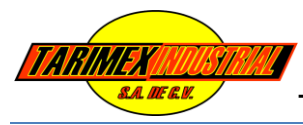

# **VIII.- FUNDAMENTO TEÓRICO DE LAS HERRAMIENTAS Y CONOCIMIENTOS APLICADOS**

### **8.1- Herramientas Utilizadas**

 $\triangleright$  Instalación del programa Team Viewer.

Es un módulo de cliente muy compacto que no requiere instalación ni derechos de administrador en el ordenador remoto: ideal para el soporte inmediato.

> Instalación de Office Profesional 2010.

Con Microsoft Office Professional 2010, sus empleados contarán con varias formas nuevas y eficaces de hacer su mejor trabajo desde más lugares, tanto si usan un equipo como un Smartphone o un explorador web.

Desde actualizaciones a Excel, PowerPoint, Word y Outlook controladas por el usuario hasta nuevas capacidades de integración de servidor que permiten a todos compartir, realizar el seguimiento y crear informes de la información esencial.

Actualización de licencia CONTPAQ i. CONTABILIDAD 2012.

Es un sistema contable integrador favorito de los contadores que facilita y automatiza el proceso de la información contable, financiera y fiscal de tu empresa, así como la recepción de tus comprobantes fiscales digitales, brindándote una visión global del estado de tu negocio.

Diseñado para contadores, fiscalistas, auditores, administradores y directores de todo perfil de empresas.

> Actualización de licencia CONTPAQ i. NOMINAS 2012.

Es el sistema para la administración de la nomina que se adapta de manera fácil a tus procesos de calculo, cumple con todas las obligaciones de ley y te permite hacer un pago a tiempo a tus empleados.

Diseñado para noministas, contadores y encargados de recursos humanos de todo perfil de empresas.

Actualización de licencia CONTPAQ i. FACTURA ELECTRÓNICA 2012.

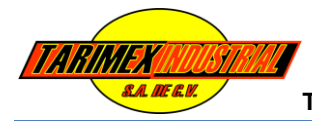

Es el sistema que facilita la emisión, timbrado y recepción de comprobantes fiscales digitales y el control de las cuentas por cobrar, para que puedas agilizar tus transacciones comerciales y ser más competitivo.

Diseñado para empresas y personas físicas dedicadas a proveer servicios y que requieren control de clientes y cuentas por cobrar.

**▶ WampServer.** 

Un servidor Wamp es un PC con Windows que dispone de un servidor Apache, un gestor de bases de datos MySQL y el lenguaje de programación PHP. Las siglas Wamp son un acrónimo de Windows + Apache + MySQL + PHP.

 $\triangleright$  Adobe Dreamweaver.

Es una aplicación en forma de suite (basada en la forma de estudio de Adobe Flash) que está destinada a la construcción, diseño y edición de sitios y aplicaciones Web basados en estándares. Creado inicialmente por Macromedia (actualmente producido por Adobe Systems) es el programa más utilizado en el sector del diseño y la programación web, por sus funcionalidades, su integración con otras herramientas como Adobe Flash.

Java Script.

Es un lenguaje de programación. Se define como orientado a objetos, basado en prototipos, imperativo y dinámico.

Se utiliza principalmente en su forma del lado del cliente (Client-Side), implementado como parte de un navegador web permitiendo mejoras en la interfaz de usuario y páginas web dinámicas, aunque existe una forma de JavaScript del lado del servidor (Server-Side JavaScript o SSJS). Su uso en aplicaciones externas a la web.

 $\triangleright$  CCS (Cascading Style Sheets)

Es un lenguaje usado para definir la presentación de un documento estructurado escrito en HTML o XML (y por extensión en XHTML). El W3C (World Wide Web Consortium) es el encargado de formular la

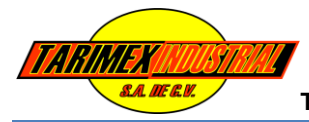

especificación de las hojas de estilo que servirán de estándar para los agentes de usuario o navegadores.

 $\triangleright$  Adobe Photoshop.

Se trata esencialmente de una aplicación informática en forma de taller de pintura y fotografía que trabaja sobre un "lienzo" y que está destinado para la edición, retoque fotográfico y pintura a base de imágenes de mapa de bits (o gráficos rasterizados).

 $\triangleright$  Paint.

Es un programa que se usa para dibujar, aplicar color y modificar imágenes. Puede usar Paint como un bloc de dibujo digital para realizar imágenes sencillas y proyectos creativos o para agregar texto y diseños a otras imágenes, como las tomadas con una cámara digital.

### **8.2.- Conocimientos Aplicados**

- Mantenimiento Correctivo y Preventivo e Instalación de Programas
	- Servicio a PC's. Hardware y Software.
	- Revisión de equipos telefónicos, fax, impresoras y escáner.
	- Revisión de cableado de red y telefónico.
	- Instalación del programa Team Viewer.
	- Instalación de Office Profesional 2010.
	- Cambio de cableado y conexiones debido a corto.
	- Recuperación de información en disco duro debido a corto.
- $\triangleright$  Actualización de licencias
	- Actualización de licencia CONTPAQ i. CONTABILIDAD 2012.
	- Actualización de licencia CONTPAQ i. NOMINAS 2012.
	- Actualización de licencia CONTPAQ i. FACTURA ELECTRÓNICA 2012.
	- Actualización de licencia Sistema Factura Digital Transportistas Folios ilimitados v. K.05.

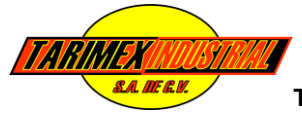

- Actualización de licencia Sistema Factura Digital Folios Ilimitados v.K 11.
- Diseño de Pagina Web
	- Recabar información e ideas que el dueño de la empresa desea que contenga la pagina web.
	- $\bullet$  Información acerca de ubicación, teléfonos, correo, fax.
	- Información de certificaciones, visión, misión, valores.
	- $\bullet$  Información de precios de principales productos, ofertas.
	- Información de cobertura territorial.
	- Organigrama de la empresa.
	- Fotografías de instalaciones.
	- Fotografías de fabricación de tarimas así como productos que venden.
	- Fotografías de transportes que utiliza para ventas foráneas
	- Selección de márgenes, botones, colores y logotipo.
	- Se utilizo Adobe Photoshop CS. Para diseñar botones, colores y logotipos.
	- Se utilizo el Software WampServer como servidor local.
	- Se utilizo Dreamweaver para diseñar bordes, tablas, incrustar información en lenguaje Php.
	- Se utilizo un Java Script para diseñar una marquesina donde aparezcan las ofertas de la empresa y ubicación.
	- Se utilizaron hojas de estilo CCS (Cascading Style Sheets) para agilizar el procedimiento y darle más dinamismo a la página.
	- Se utilizo Paint para reducir tamaño de imágenes.

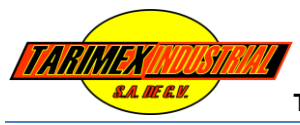

### **IX.- RESULTADOS OBTENIDOS**

Analizando los problemas que se tenían, se decide comenzar desde ese punto. Estudiando a fondo cada uno de los puntos y llegando a una solución que beneficie al empleado y a la empresa.

### **9.1.- Mantenimiento Correctivo y Preventivo**

**Problema 1:** Equipo de cómputos muy lentos.

**Solución:**

Dar mantenimiento tanto de hardware como software.

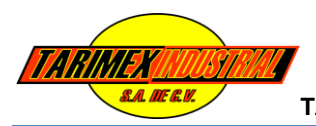

# **Figura 1.**

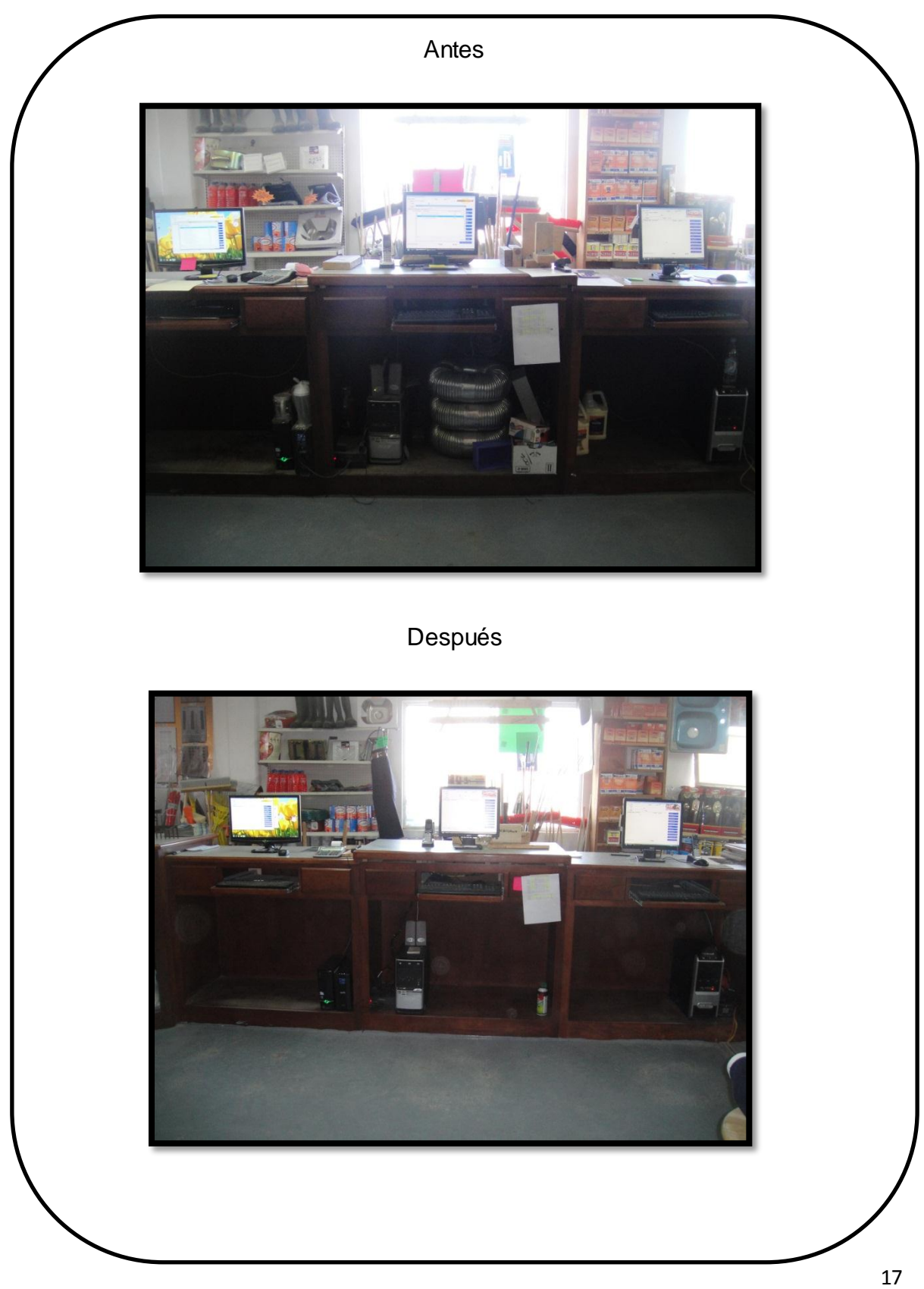

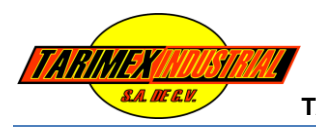

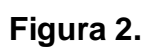

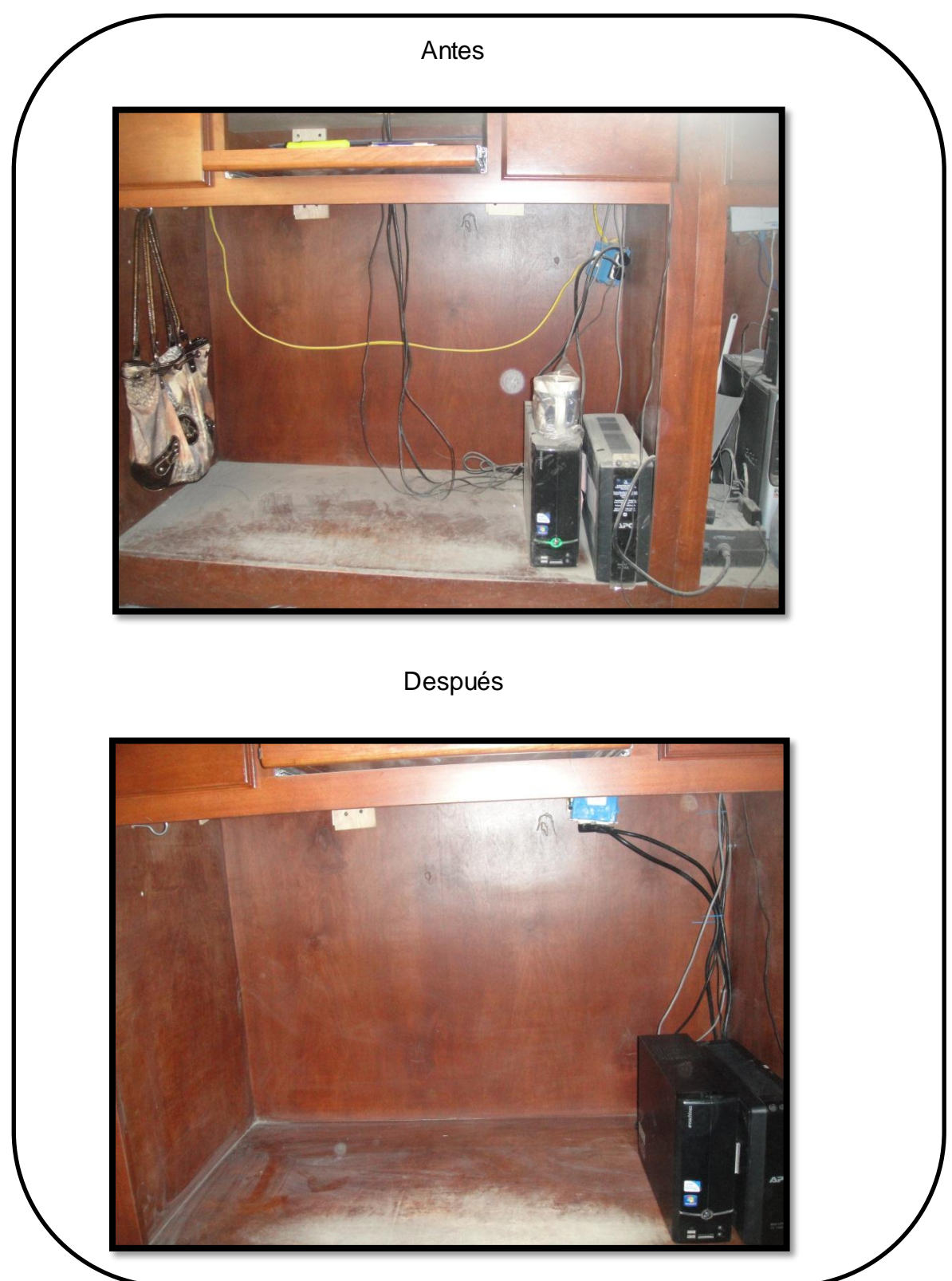

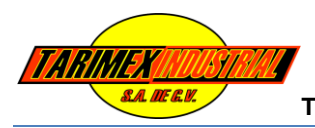

# **Figura 3.**

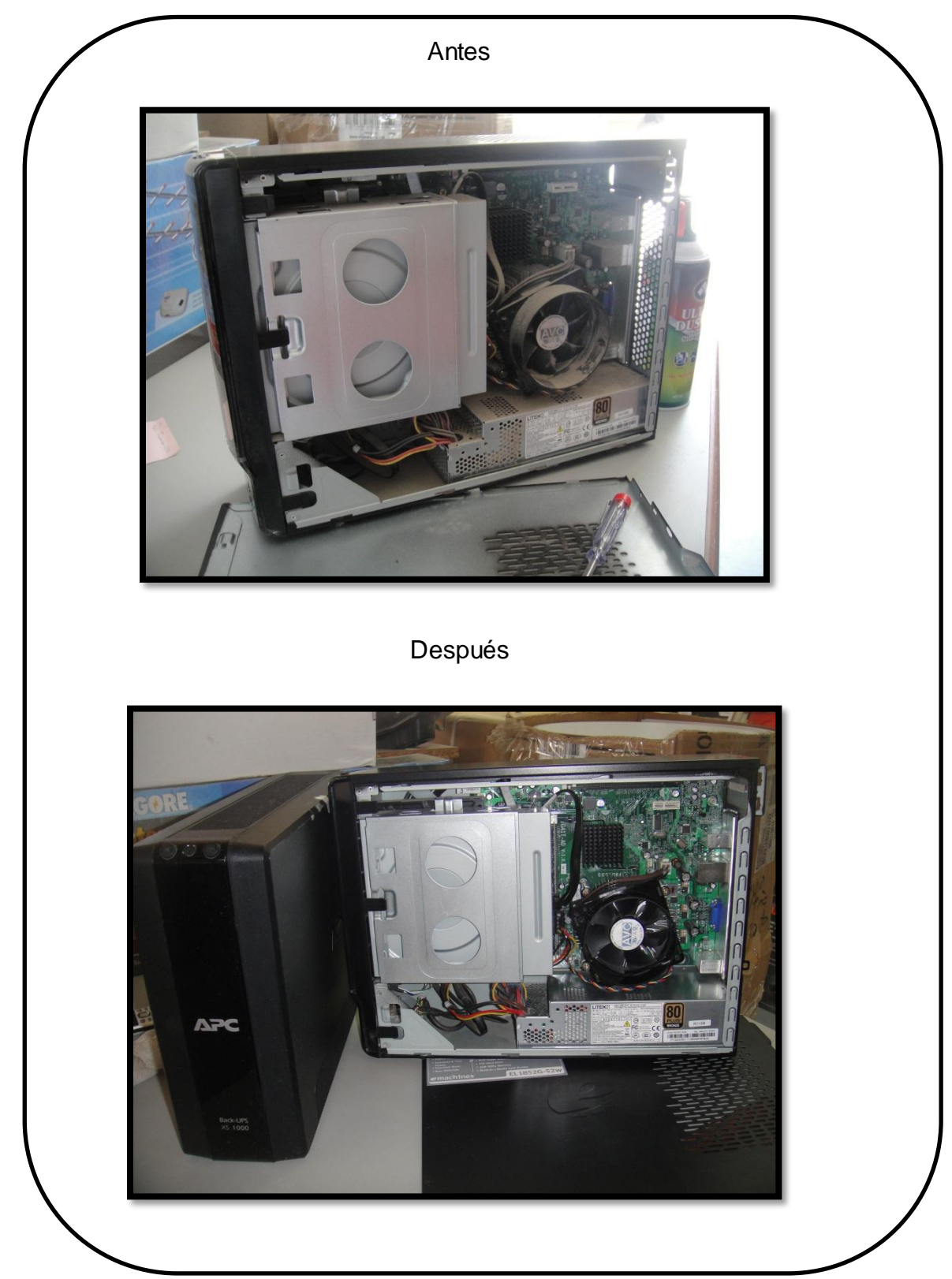

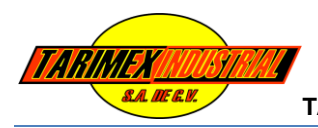

# **Figura 4.**

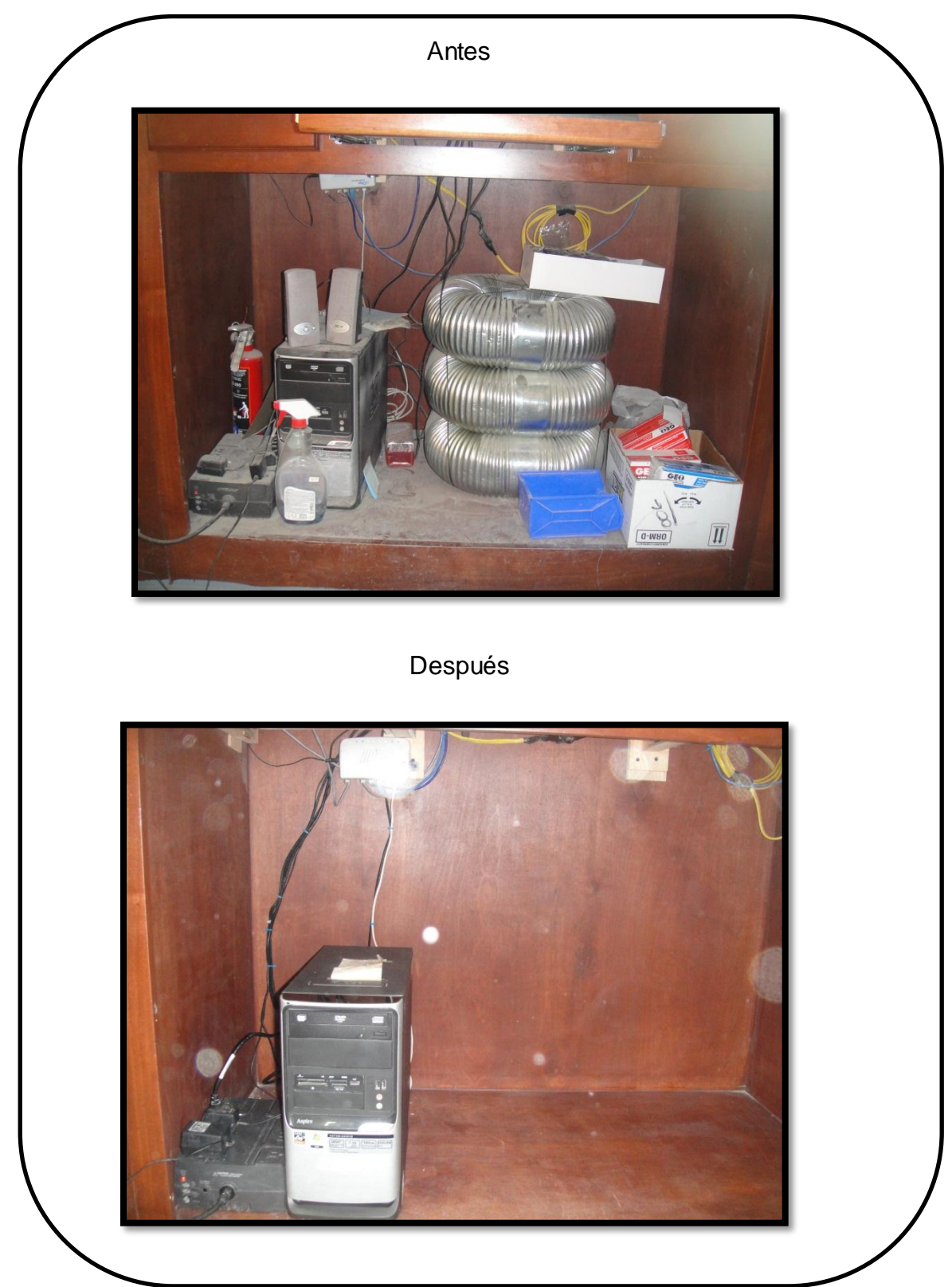

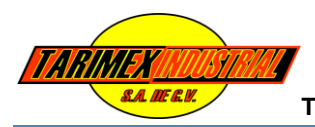

# **Figura 5.**

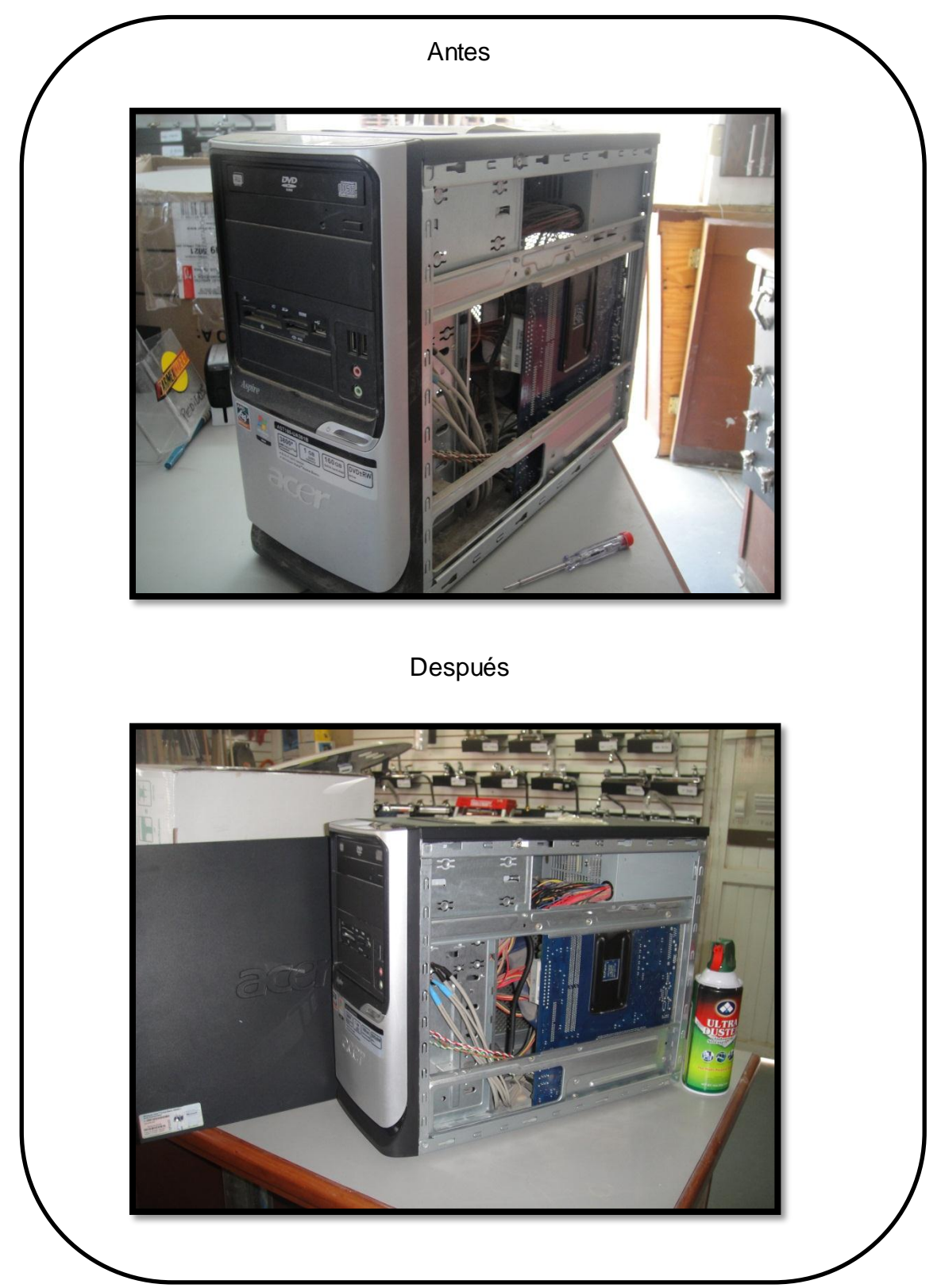

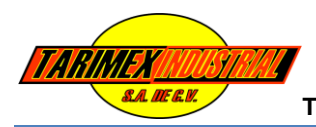

# **Figura 6.**

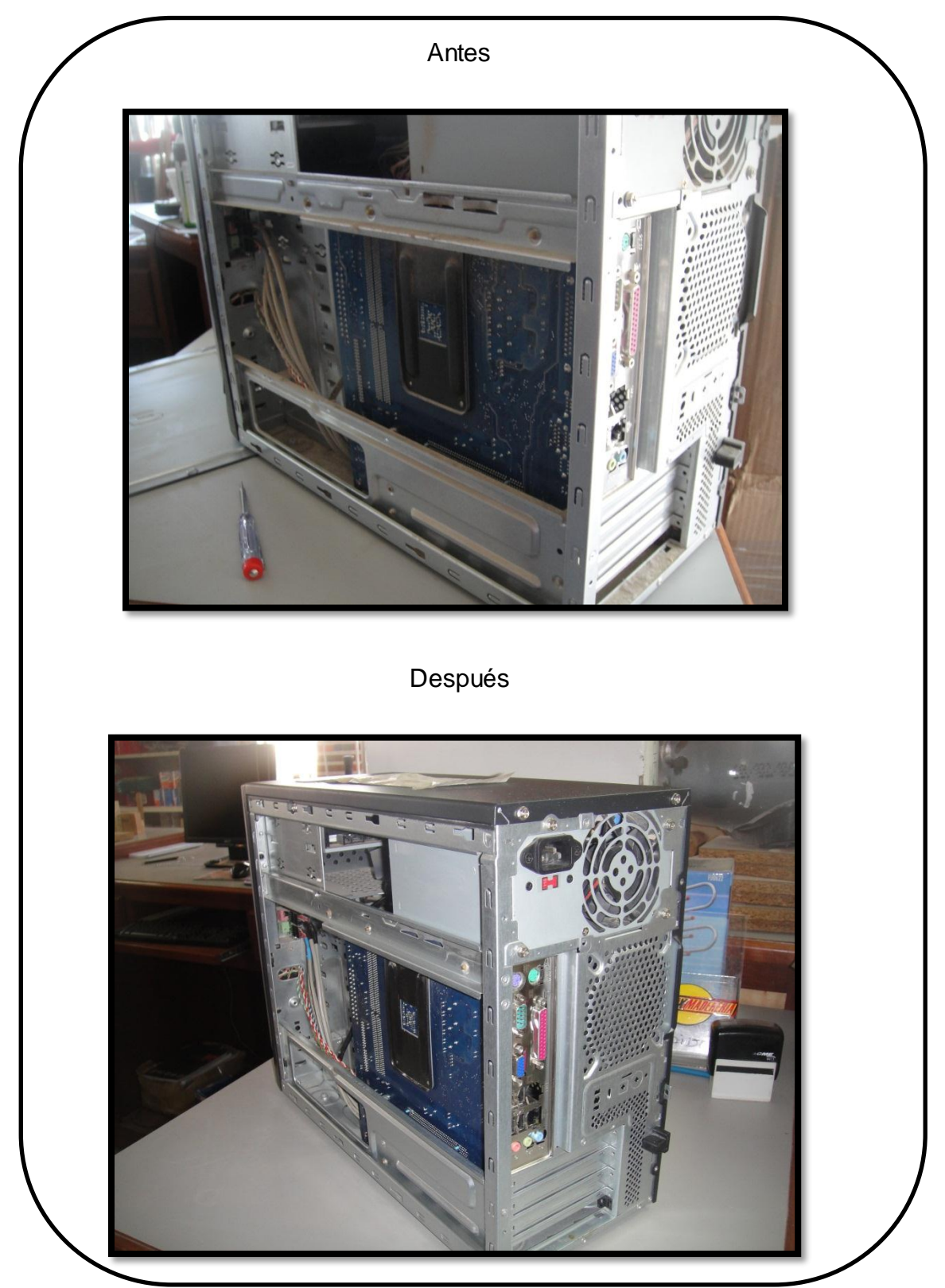

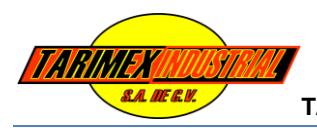

# **Figura 7.** Antes Después $\overline{\phantom{a}}$

23

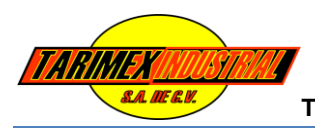

# **Figura 8.**

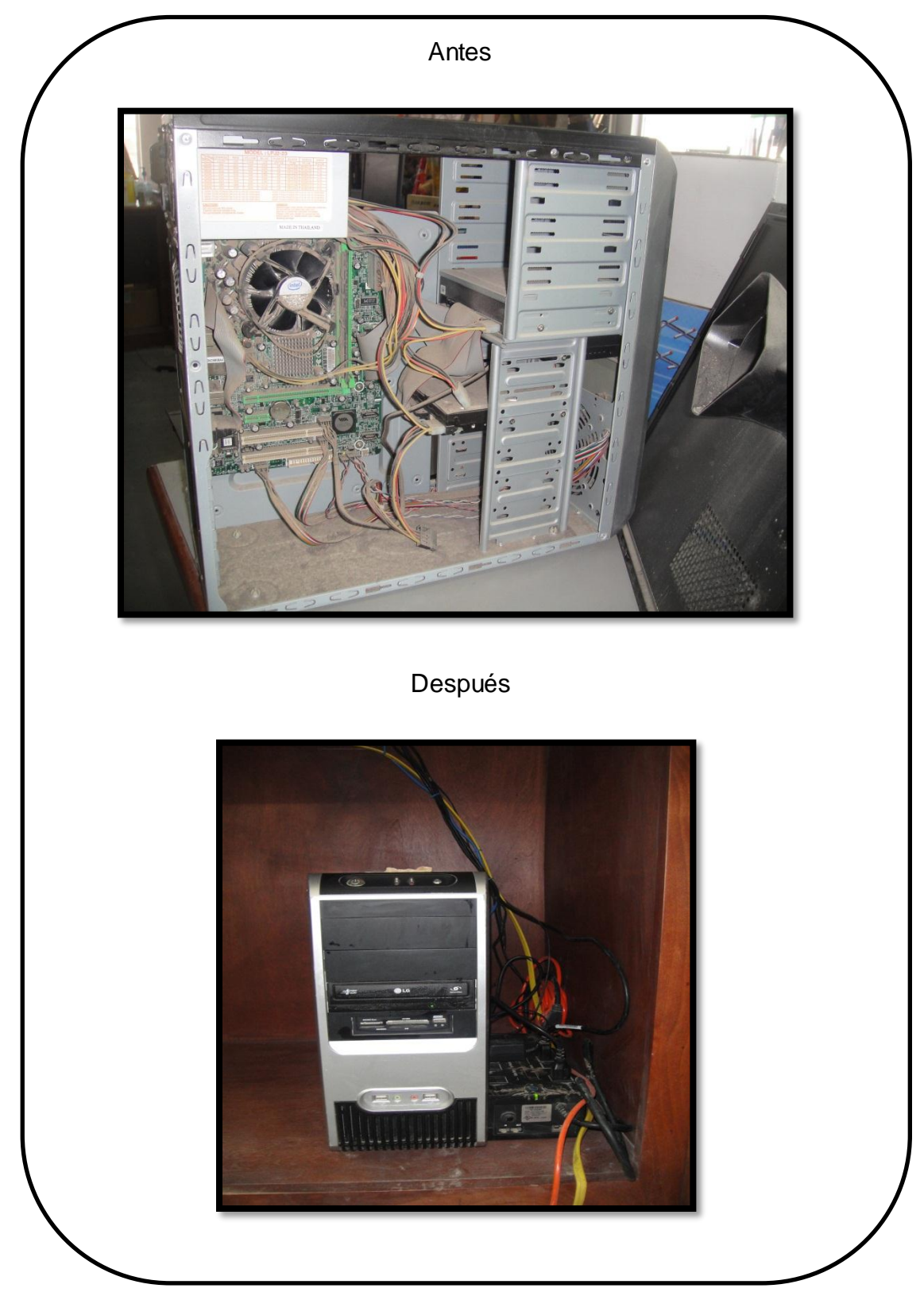

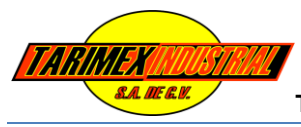

### **9.2.- Instalación de Programas y Actualización de Licencias**

 **Problema 2:**

Versiones de Programas viejas y obsoletas

 **Solución:**

Adquisiciones de licencias y actualización de software más recientes

Requerimientos de CONTPAQ i® CONTABILIDAD con SQL.

Para hacer mas fácil la implementación de CONTPAQ i® CONTABILIDAD con SQL, se diseño la siguiente tabla que engloba los requerimientos de ambos sistemas.

Importante: Estos requerimientos son los mínimos.

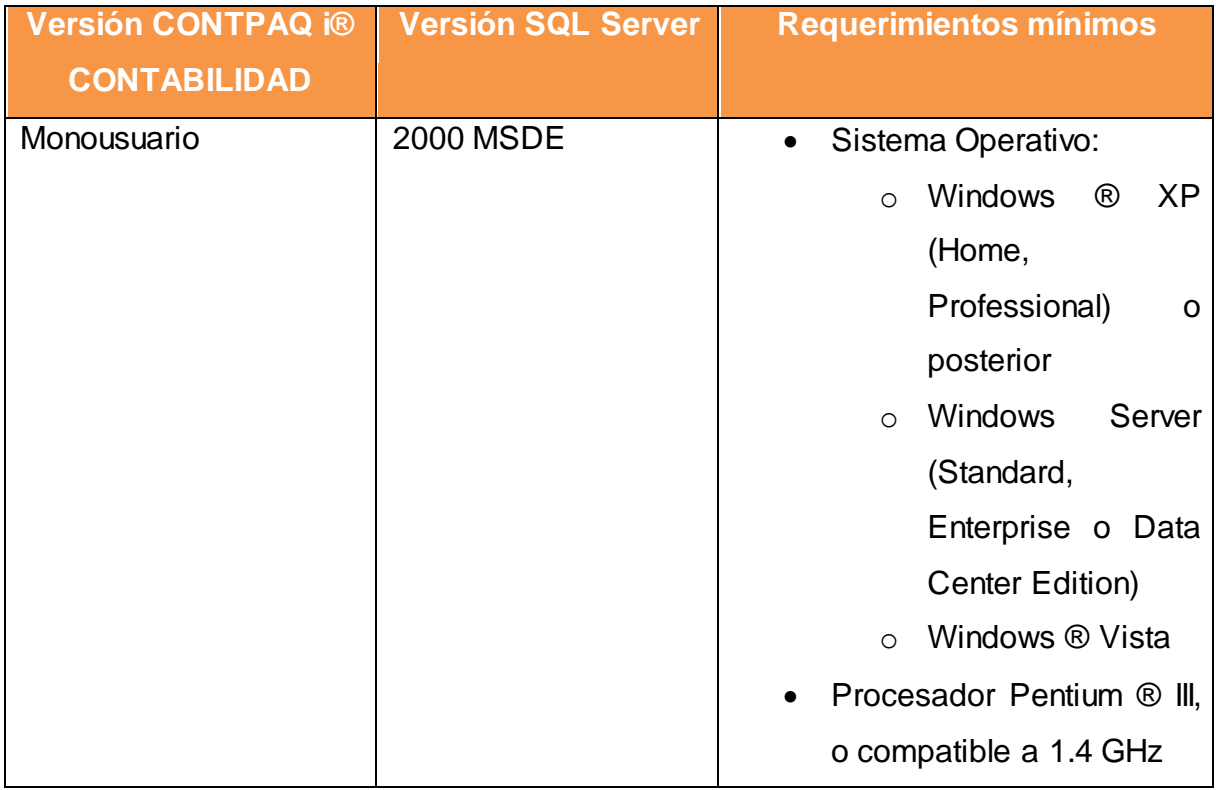

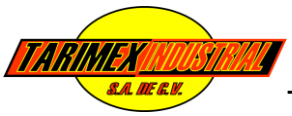

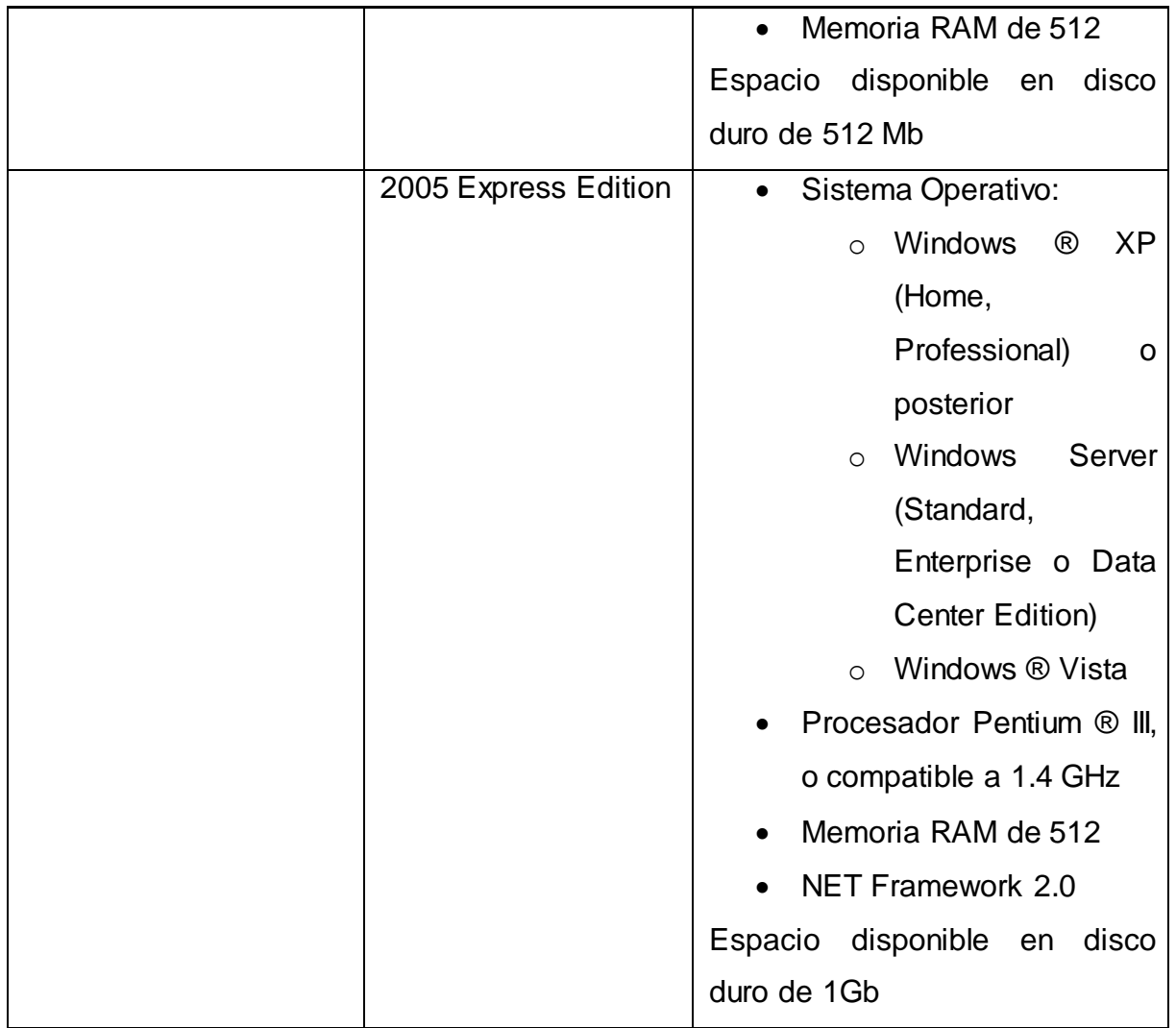

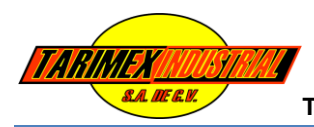

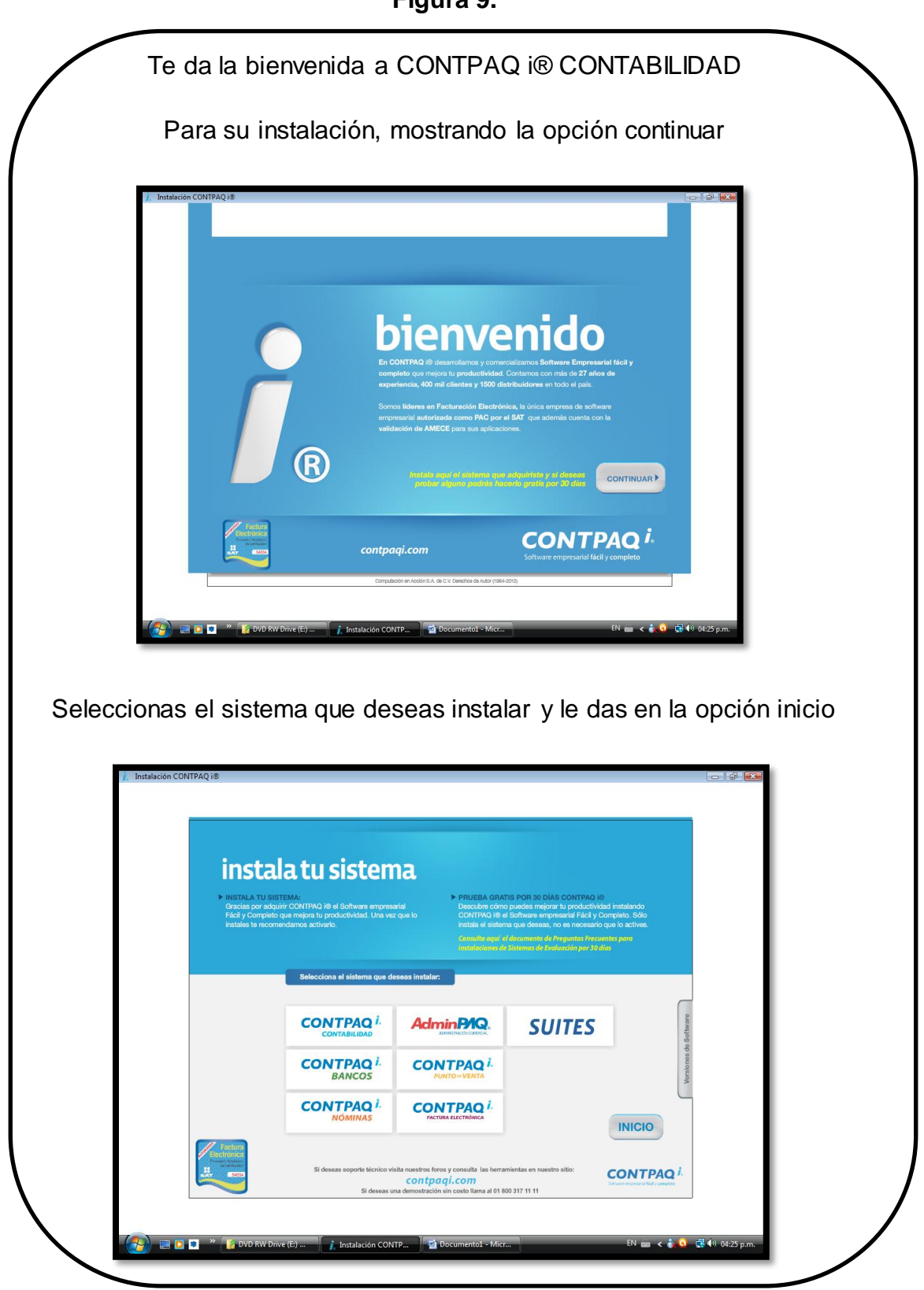

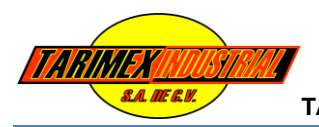

# Seleccionas la opción instala tu sistema Facilita el procesamiento e integración de tu informa<br>contable, financiera y fiscal para que tengas una visid<br>el estado de tu negocio. **CONTPAQ** i. .<br>Genera tu información fiscal en minutos y facilita la recepc<br>de tus Facturas Electrónicas al validarlas y contabilizarlas. Guía de Instalación<br>Guía de Instalación  $3.$ **INSTALA** tu sistema  $2$  Compl **Jementos para la instalación**<br>Windows Installer versión 3.1 S. Windows Installer Version 3.1<br>Net Framework v2.0<br>Microsoft Data Access Components MDAC 2.8 4. regresar porte técnico visita nuestros foros y consulta las herramientas en nuestro sitio:<br>
CON EDO EL COM<br>
Si deseas una demostración sin costo llama al 01 800 317 11 11 **CONTPAQ**<sup>i.</sup> Si de  $\blacksquare$  $\mathbb{R}$   $\leftarrow$   $\mathbb{R}$ Se inicia la instalaciónFacilita el procesamiento e integración de tu información<br>contable, financiera y físcal para que tengas una visión globa<br>del estado de tu negocio. **CONTPAQ** *i*. **CONTPAQ<sup>i.</sup>**<br>
CONTABILIDAD 2012 (R) InstallShield Wizard El programa de instalación CDNTPAQ i® está preparando el<br>Asstente InstalShield(R), el cual le orientará a través del resto<br>del proceso de instalación. Espere unos instantes. | ing InstallShield Wizard | EN ass <  $\hat{\mathbf{c}}$  0 | 图 <sup>49</sup> 04:26 p.  $\overline{\mathbf{r}}$ **EIDIRE**

### **Figura 10.**

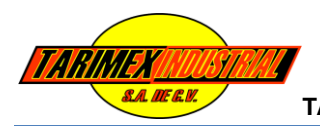

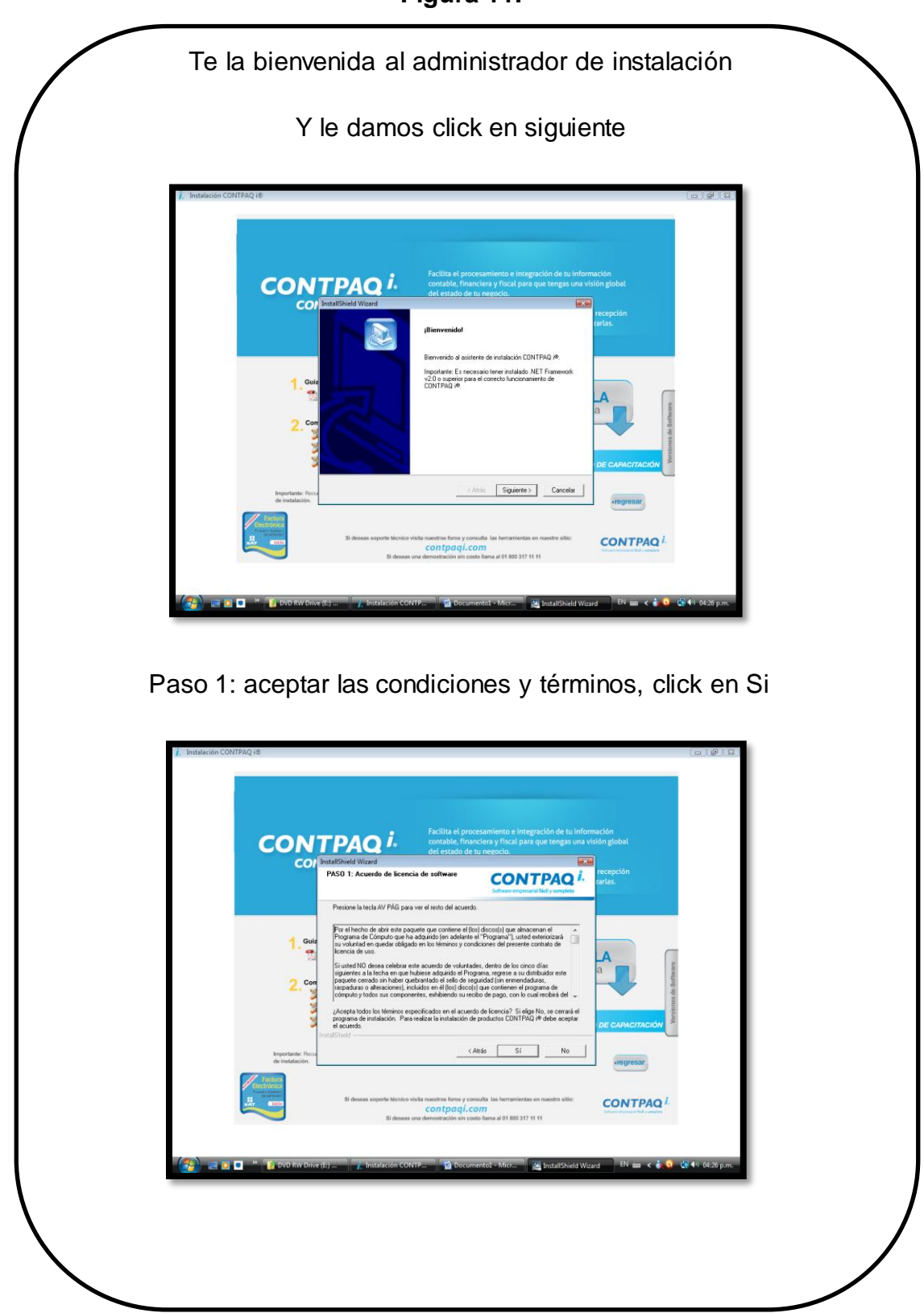

### **Figura 11.**

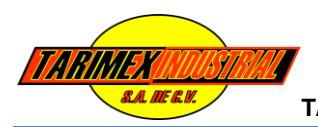

### **Figura 12.**

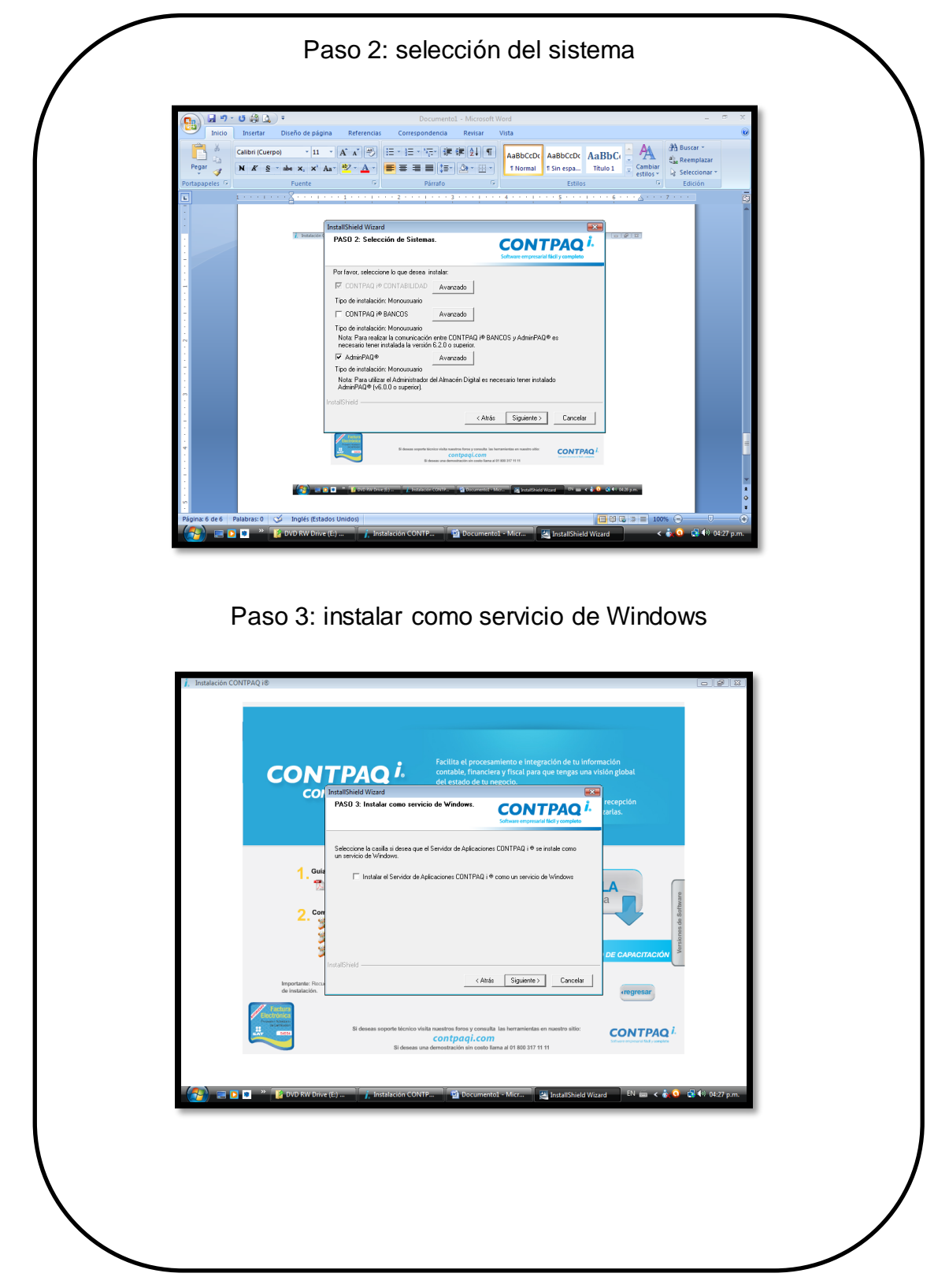

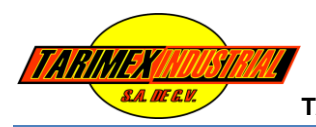

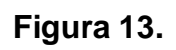

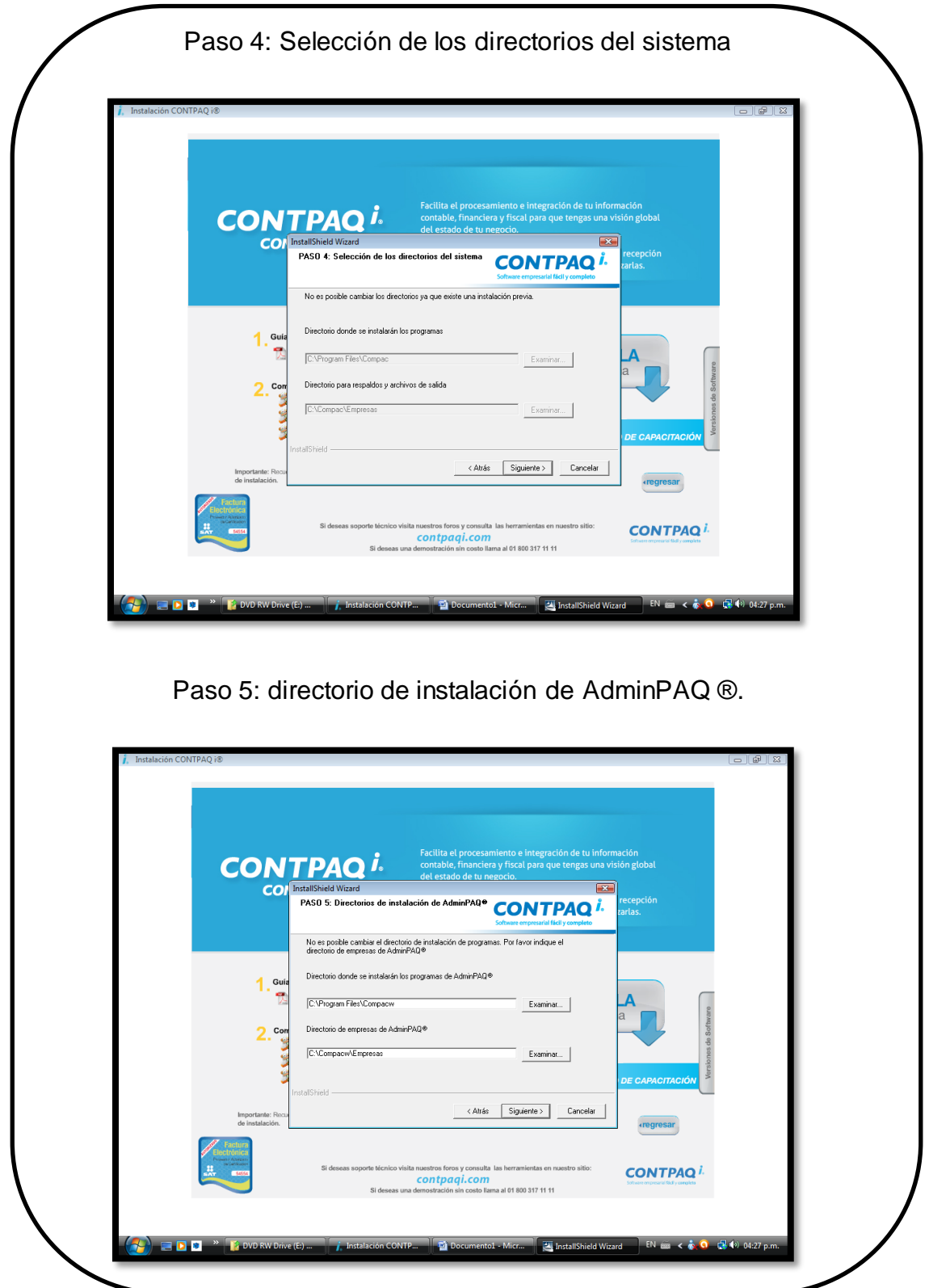

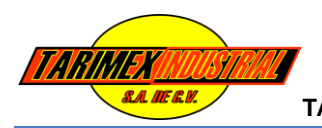

### **Figura 14.**

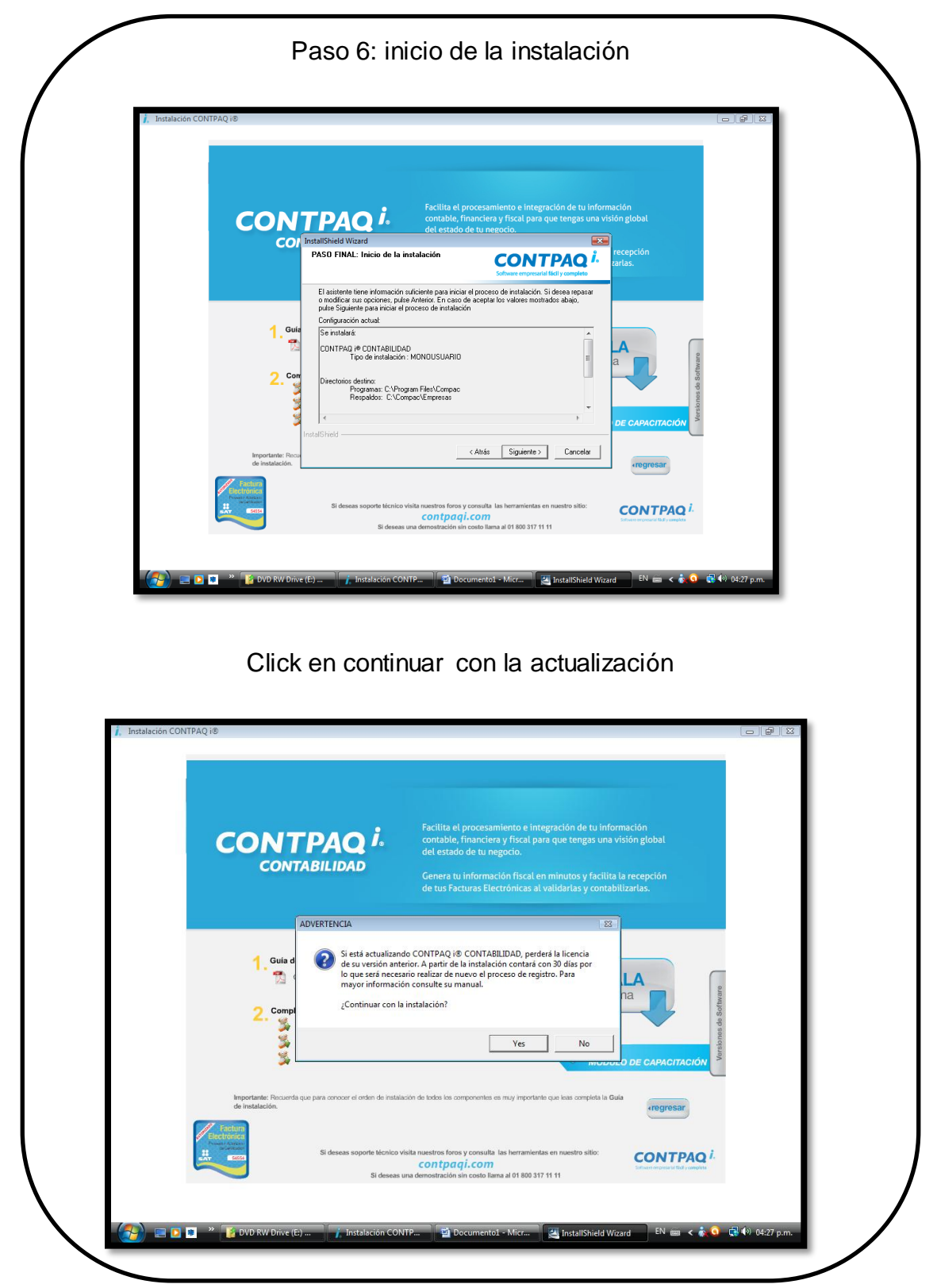

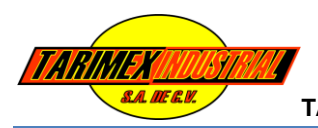

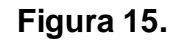

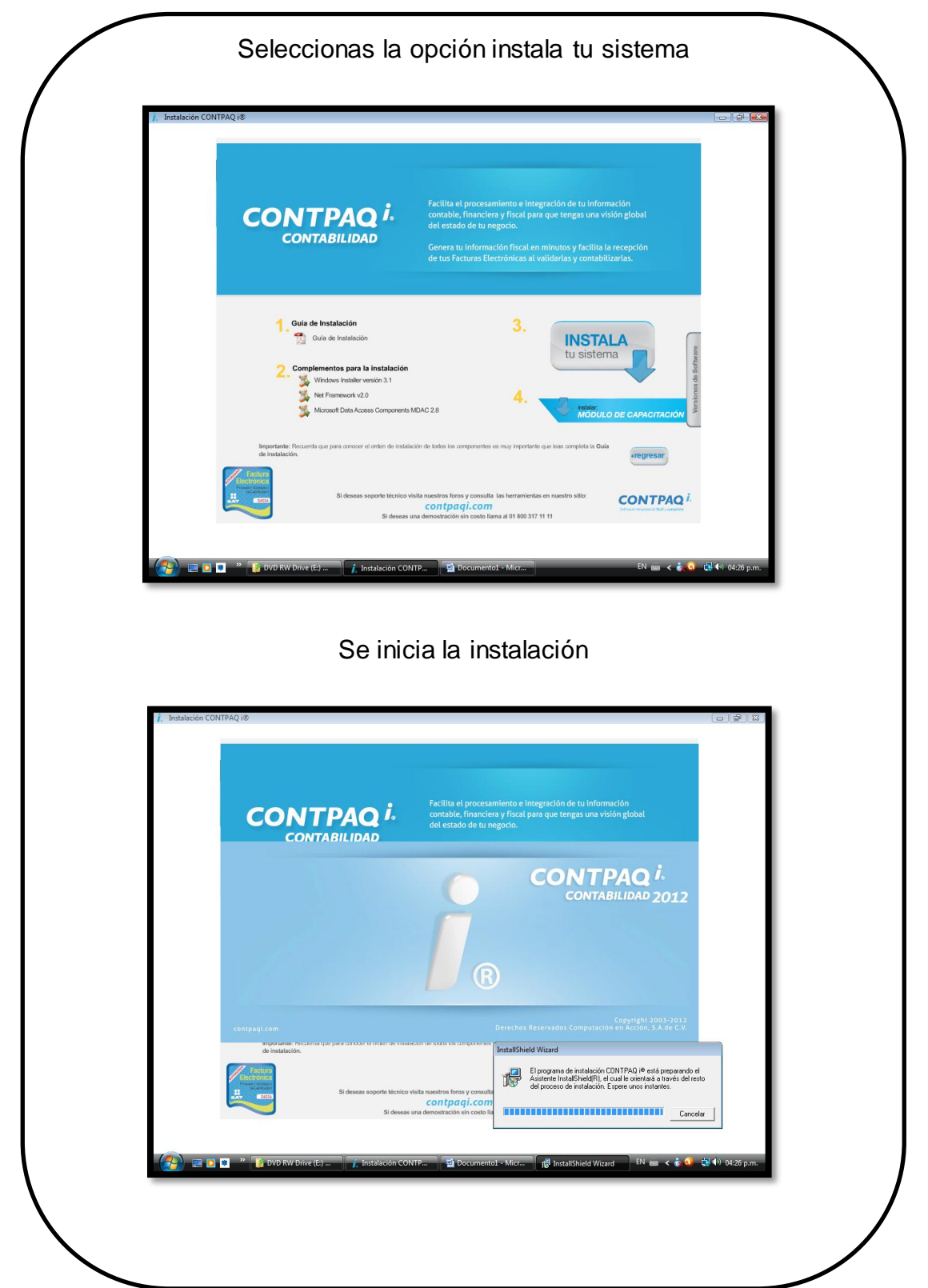

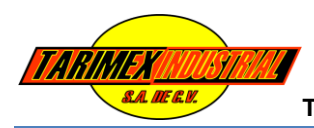

### **Figura 16.**

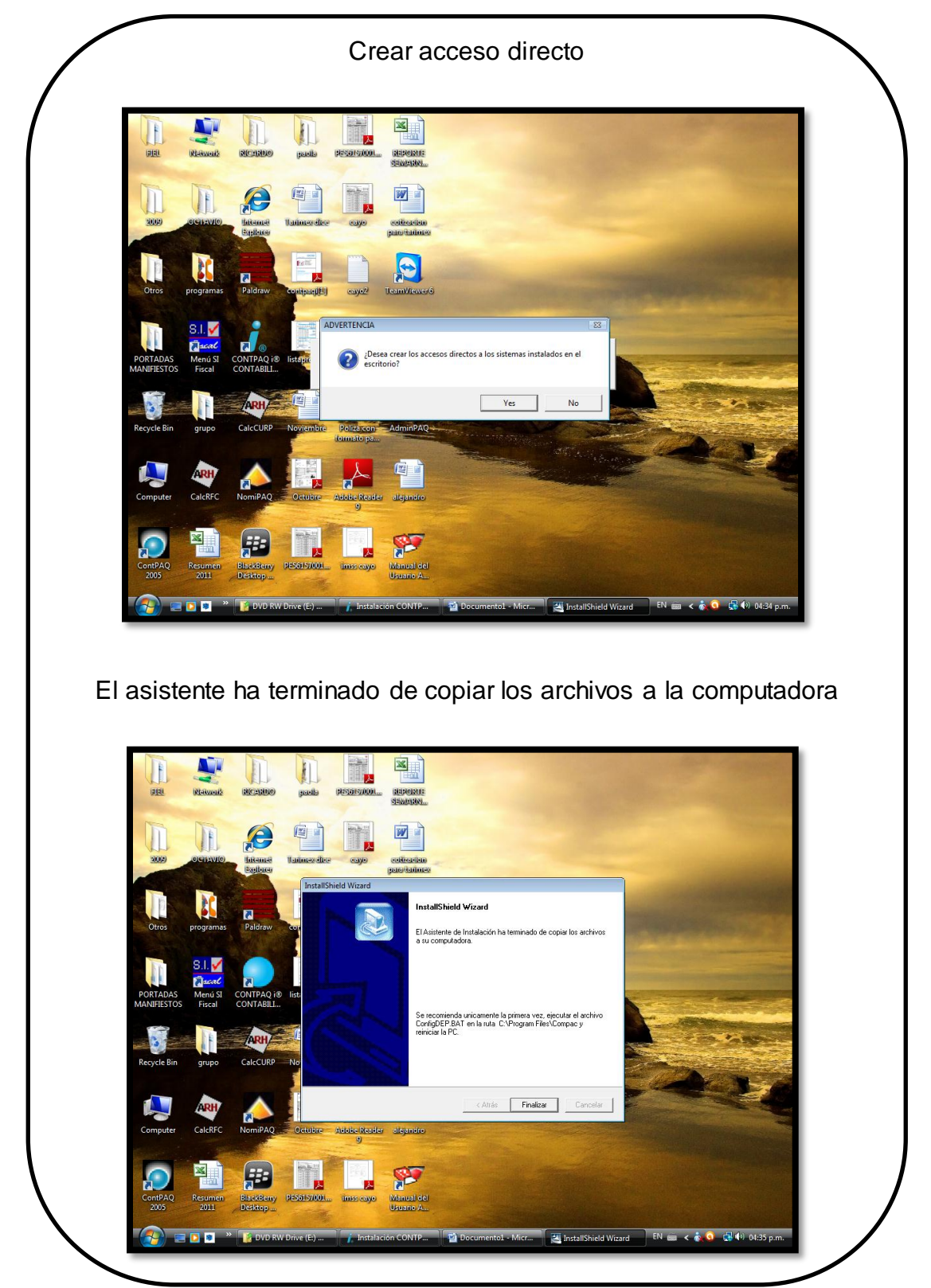

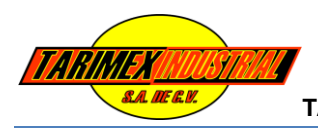

### **Figura 17.**

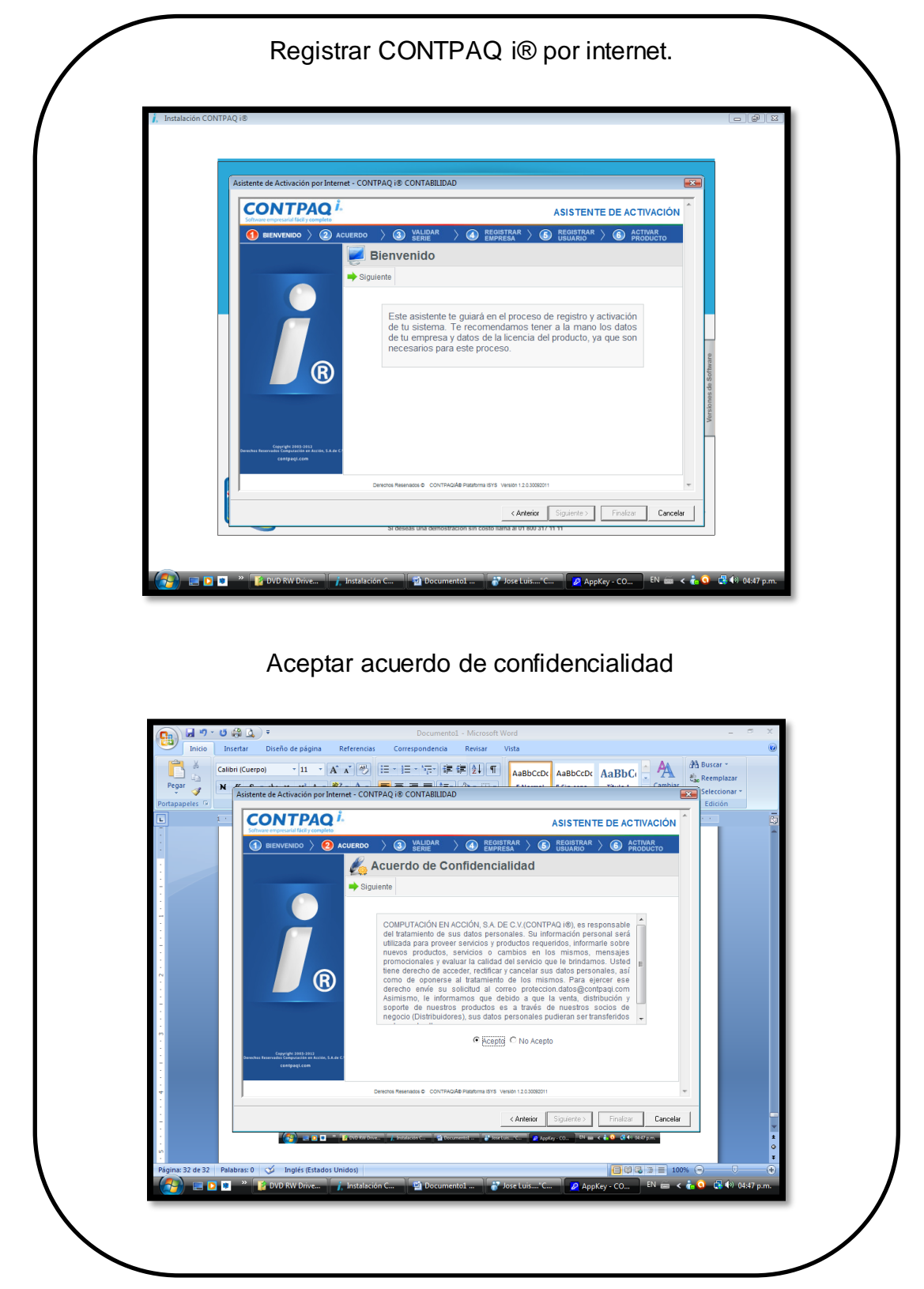

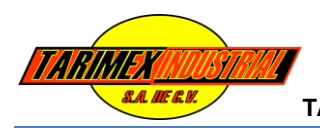

### **Figura 18.**

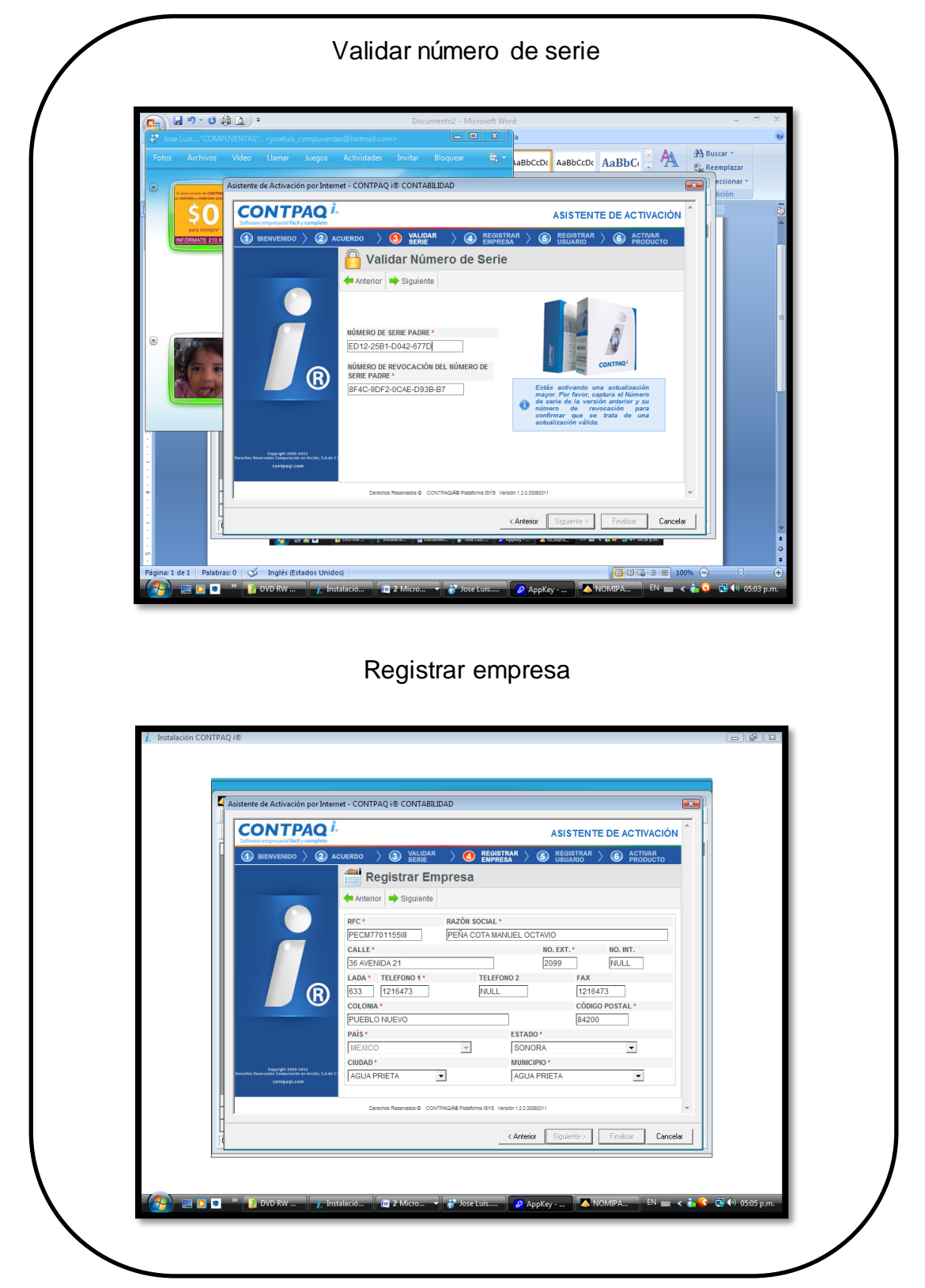

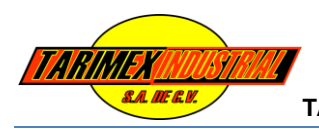

### **Figura 19.**

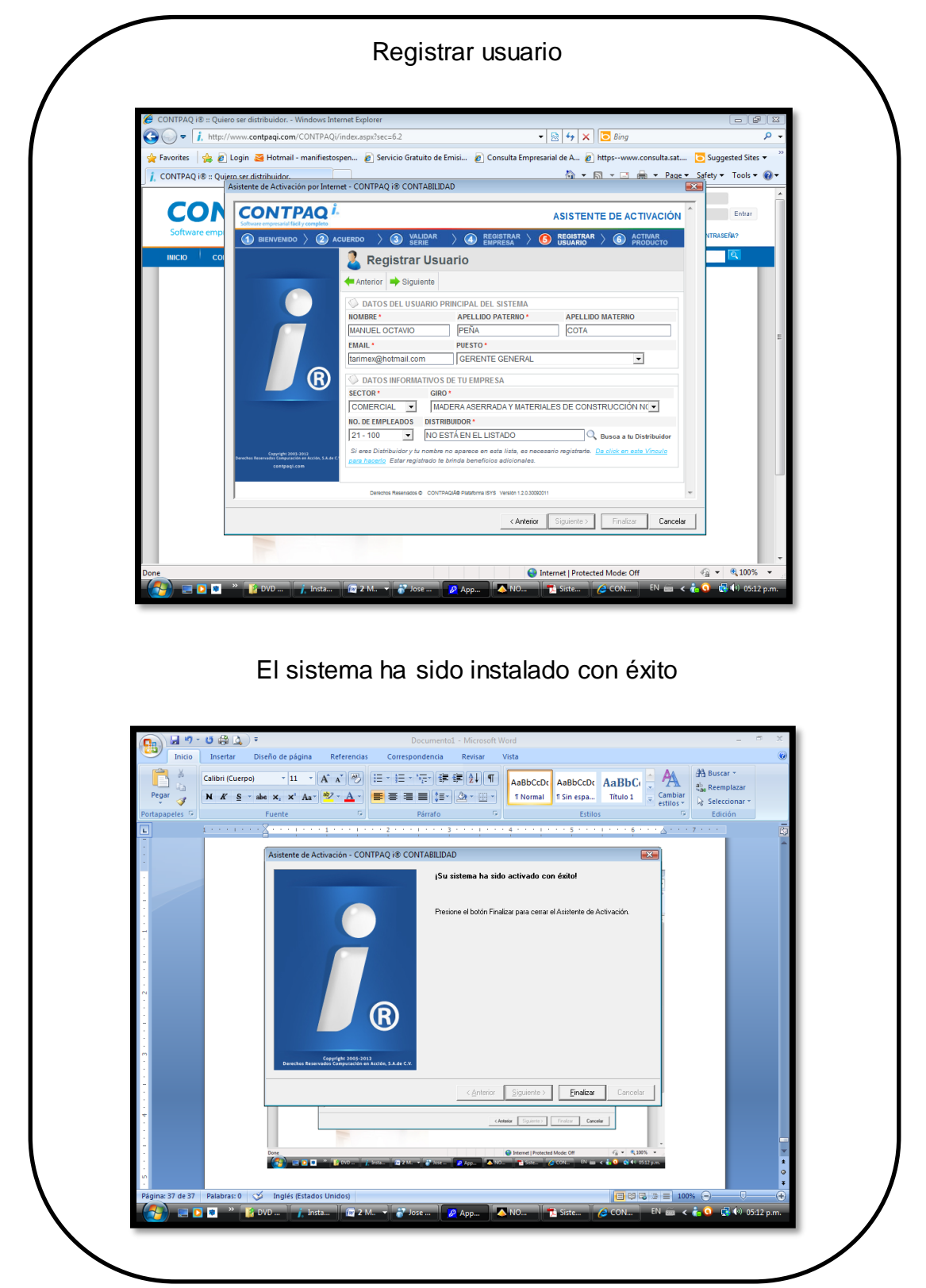

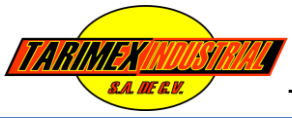

### **9.3.- Diseño de Página Web**

### **Problema 3:**

Las empresas no cuentan con una Página Web que les proporcione un enfoque serio.

**Solución:**

Diseñar una Página Web para cada una de las empresas.

Para la realización de las Páginas Web se necesito contar con conocimientos sólidos de programación en lenguajes Java Script, Dreamweaver, WampServer, XML, Adobe Photoshop CS, CSS (Cascading Style Sheets).

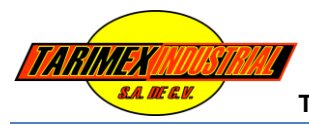

### **9.3.1.- Página Web TARIMEX MADERERÍA.**

A continuación se mostraran imágenes de la Página Web de TARIMEX MADERERÍA.

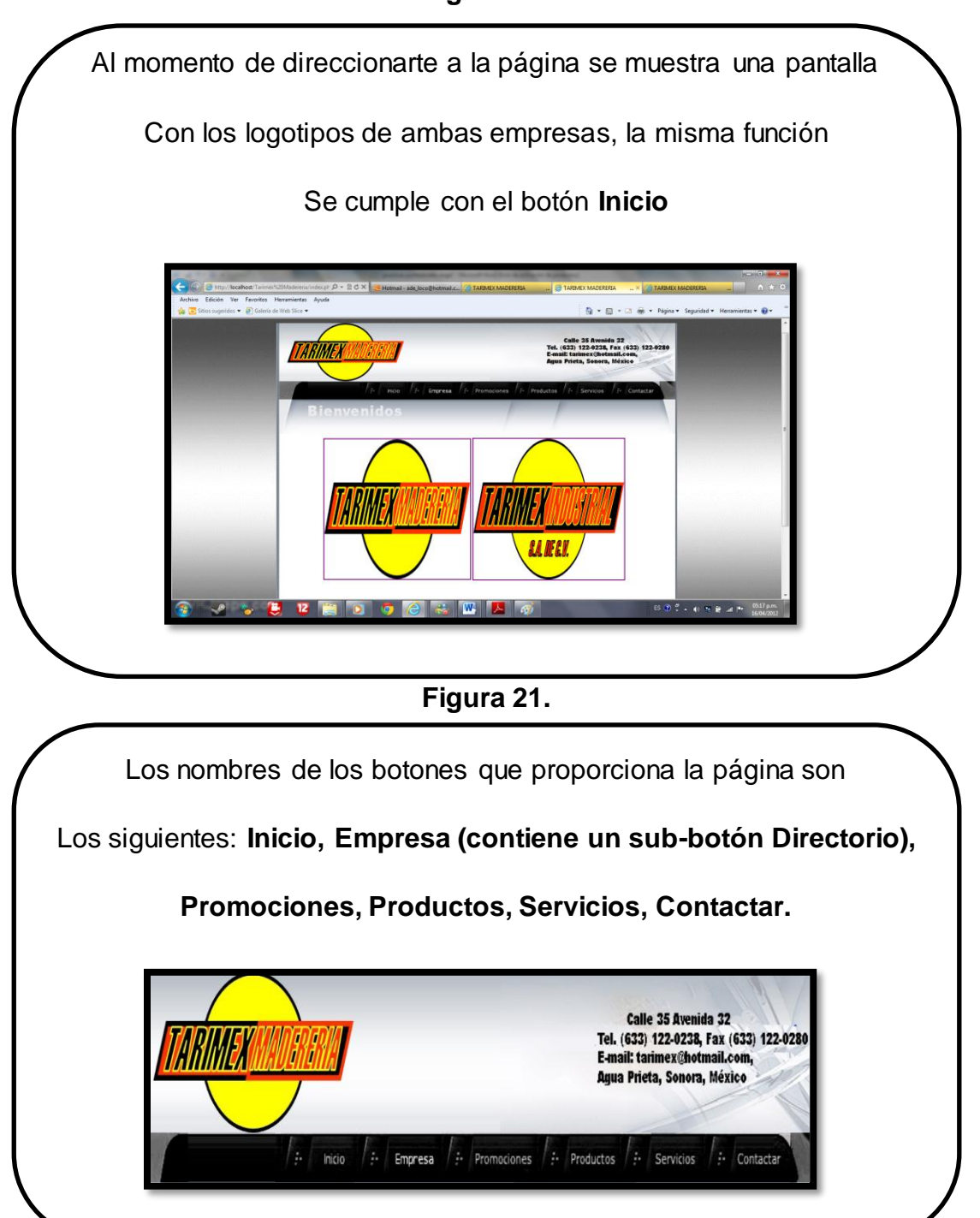

**Figura 20.**

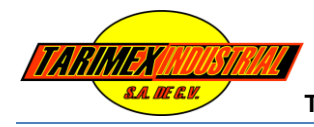

### **Figura 22.**

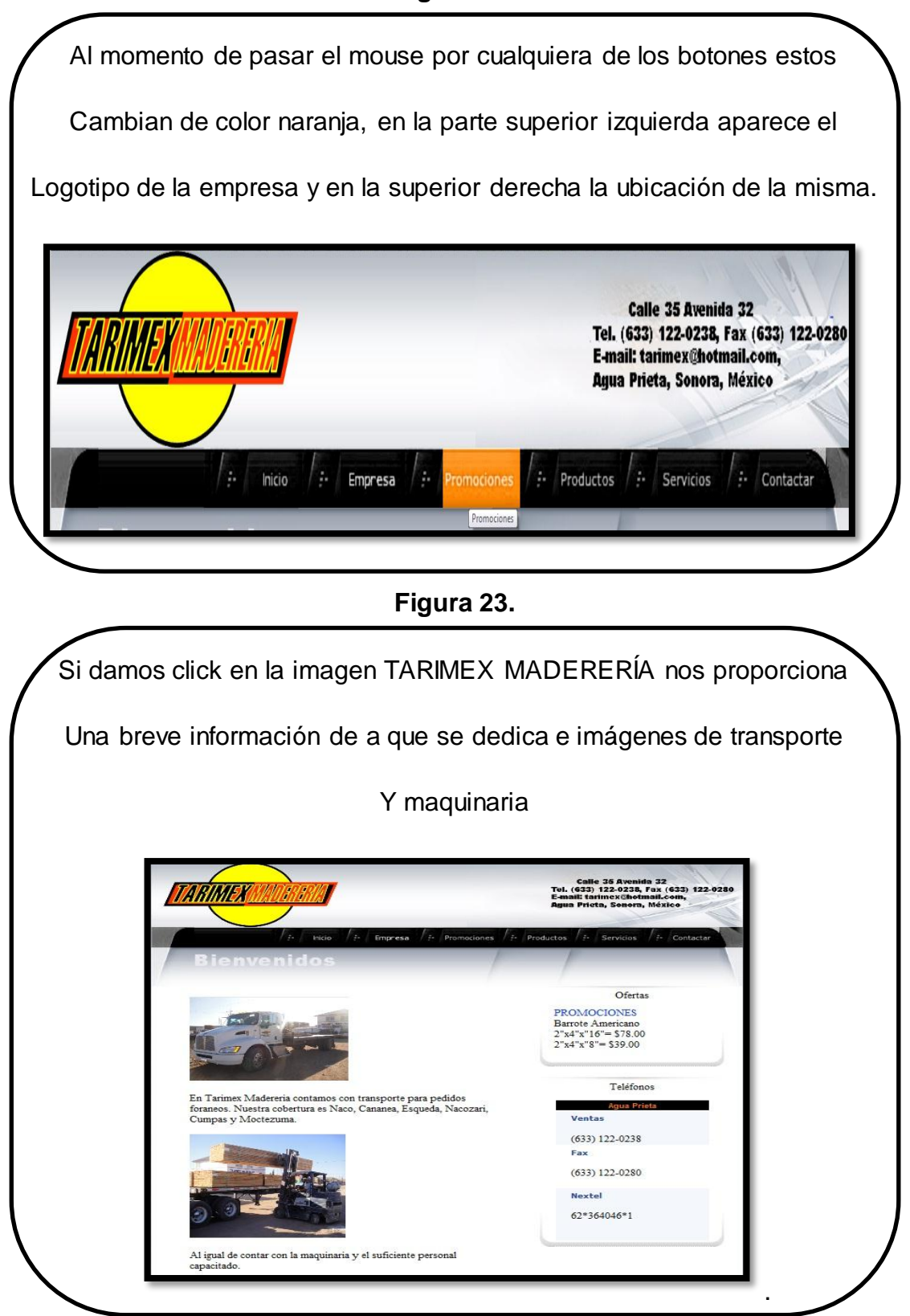

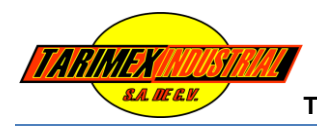

# **Figura 24.** En la parte de la derecha se puede observar un banner que pasa Lentamente proporcionando las ofertas y precios. Además una tabla con teléfonos, fax y nextel.  $\left| \cdot \right|$  Prom  $\frac{1}{2}$  Servi Ofertas **PROMOCIONES** PROMOCIONES<br>
Barrote Americano<br>
2"x4"x"8"= \$78.00<br>
2"x4"x"8"= \$39.00<br>
2"x6"x16"= \$120.00 Teléfonos En Tarimex Madereria contamos con transporte para pedidos foraneos.<br>Nuestra cobertura es Naco, Cananea, Esqueda, Nacozari, Cumpas y Ventas  $(633) 122 - 0238$ Fax  $(633) 122 - 0280$ **Nextel**  $62*364046*1$ **Figura 25.**

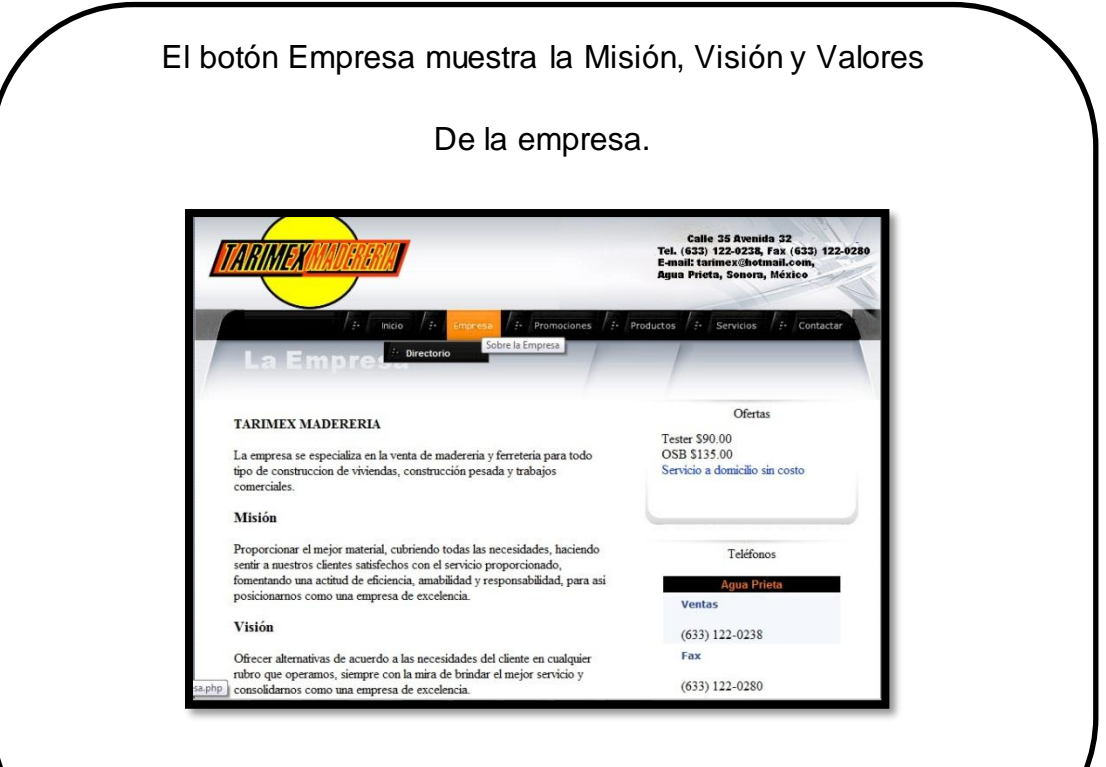

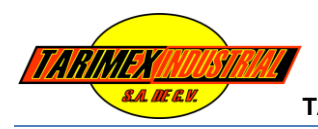

# **Figura 26.** En los valores se les dio un diseño de madera a las imágenes Para mayor animación de la página. **Nextel Valores** 62\*364046\*1 RESPONSABILIDAD: Cumplamos<br>adecuadamente con cada una de las actividades<br>que requiere nuestro trabajo para de esta manera<br>contribuir al buen funcionamiento de los procesos<br>y al crecimiento personal.  $\textbf{HONESTIDAD: Hablemos siempre con la verdad} \label{thm:subspace}$ y actuemos de una manera clara y correcta, pensando siempre en el respeto por los demás y el propio. ÉTICA: Actuemos siempre con integridad,<br>velando por el bienestar de todo el equipo de<br>trabajo y el de la empresa. RESPETO: Tengamos un trato cordial y amable<br>entre todos, para generar un buen clima laboral,<br>hablar siempre para construir y nunca para Calle 35 Avenida 32<br>Tel. (633) 122-0238, Fax (633) 122-0280<br><u>nimex@hotmail.com,</u> Agua Prieta, Sonora, México. E-mail: tar

### **Figura 27.**

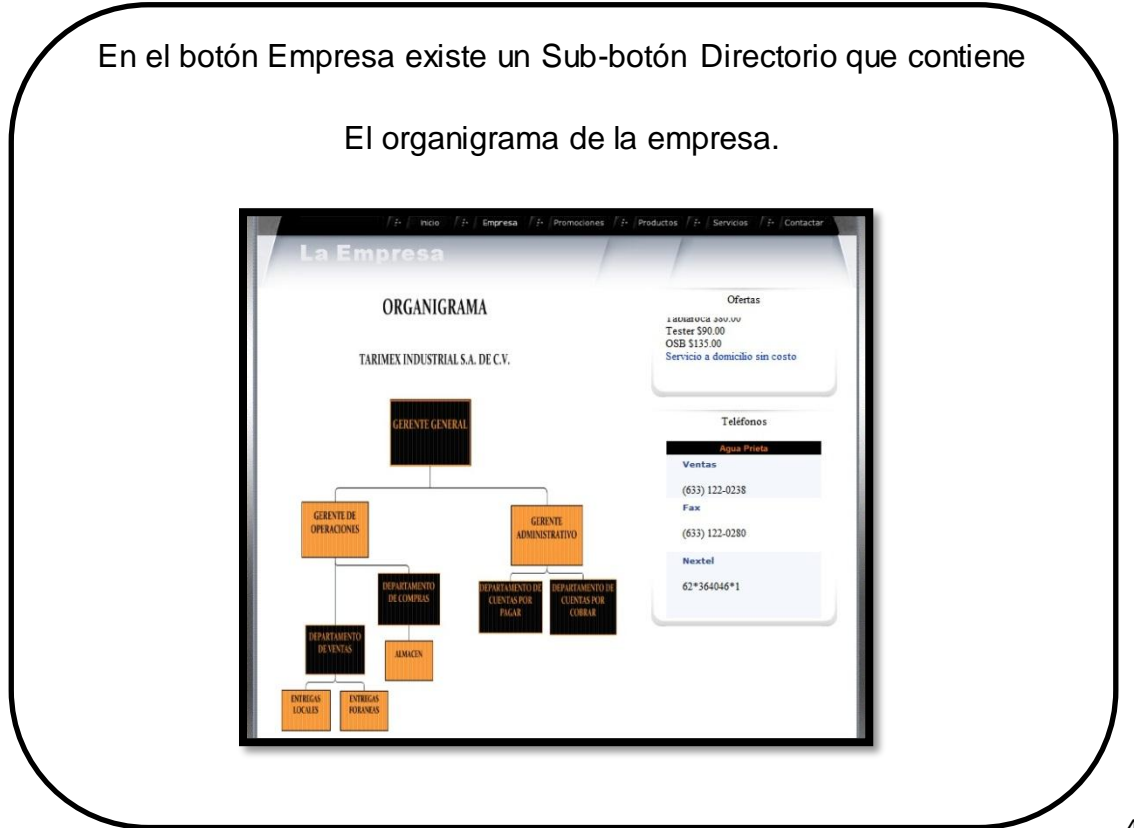

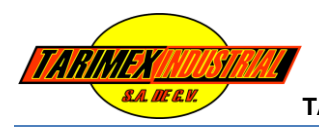

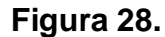

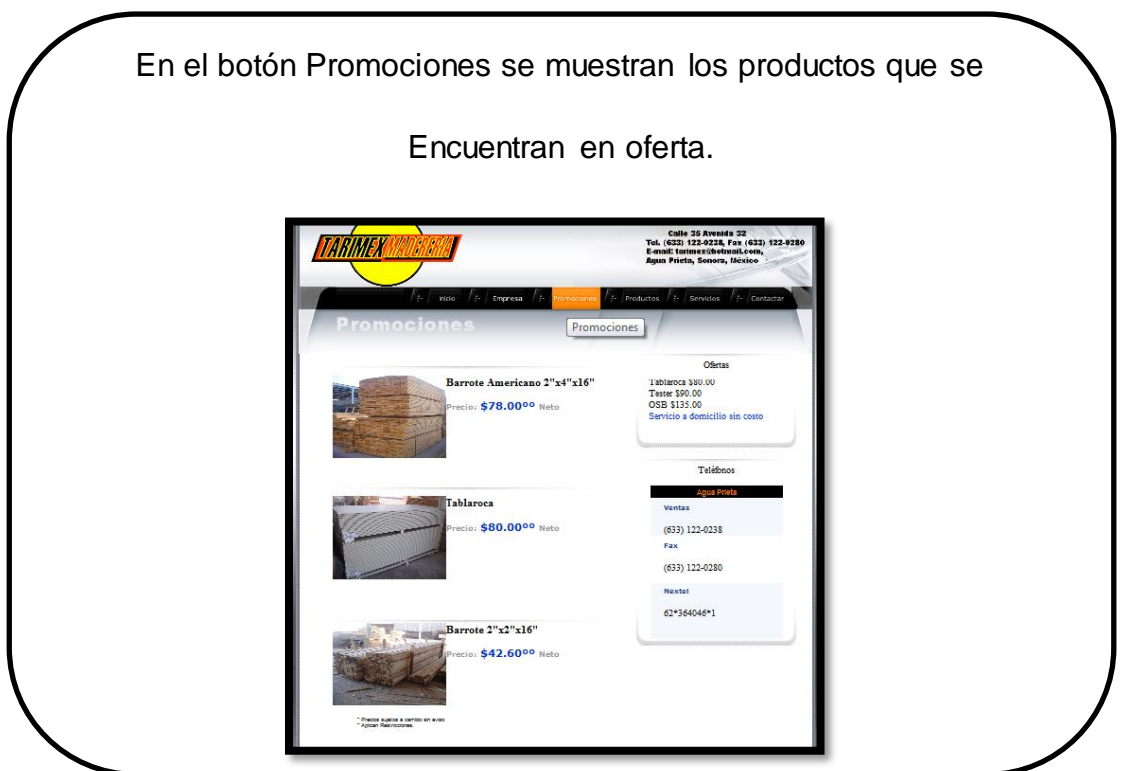

**Figura 29.**

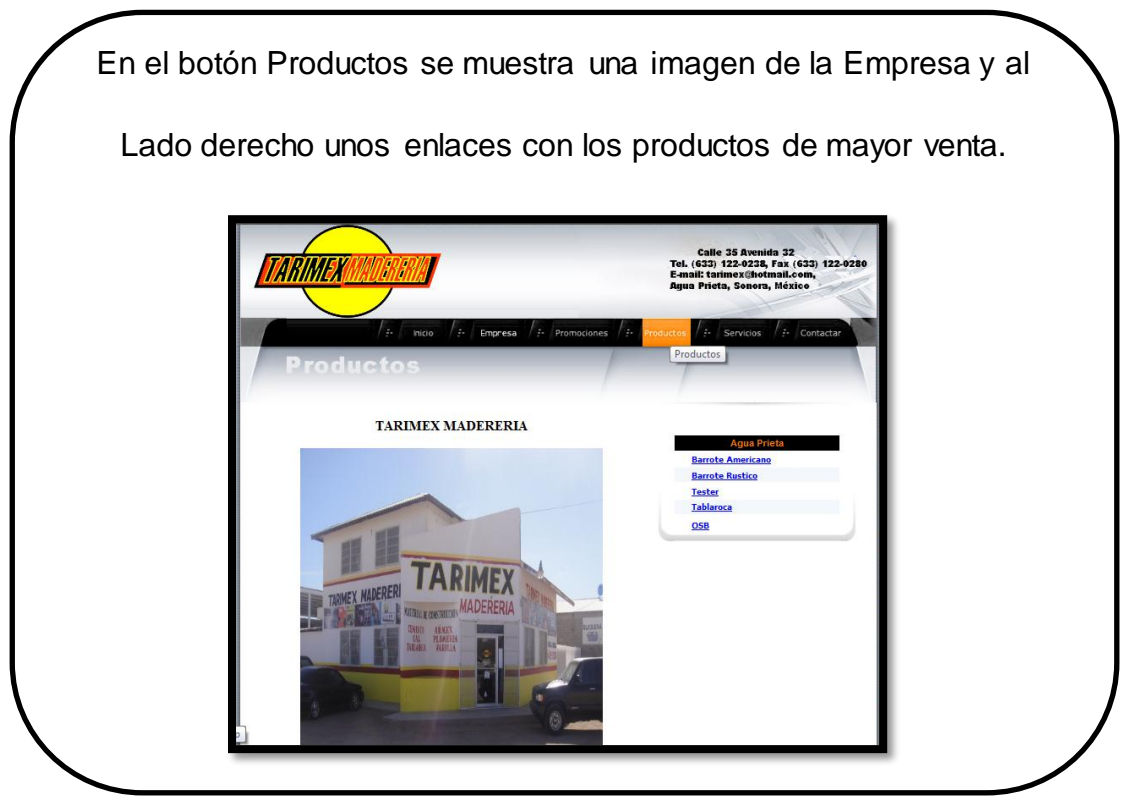

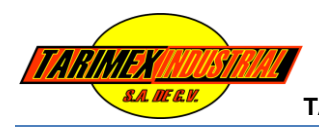

# **Figura 30.**

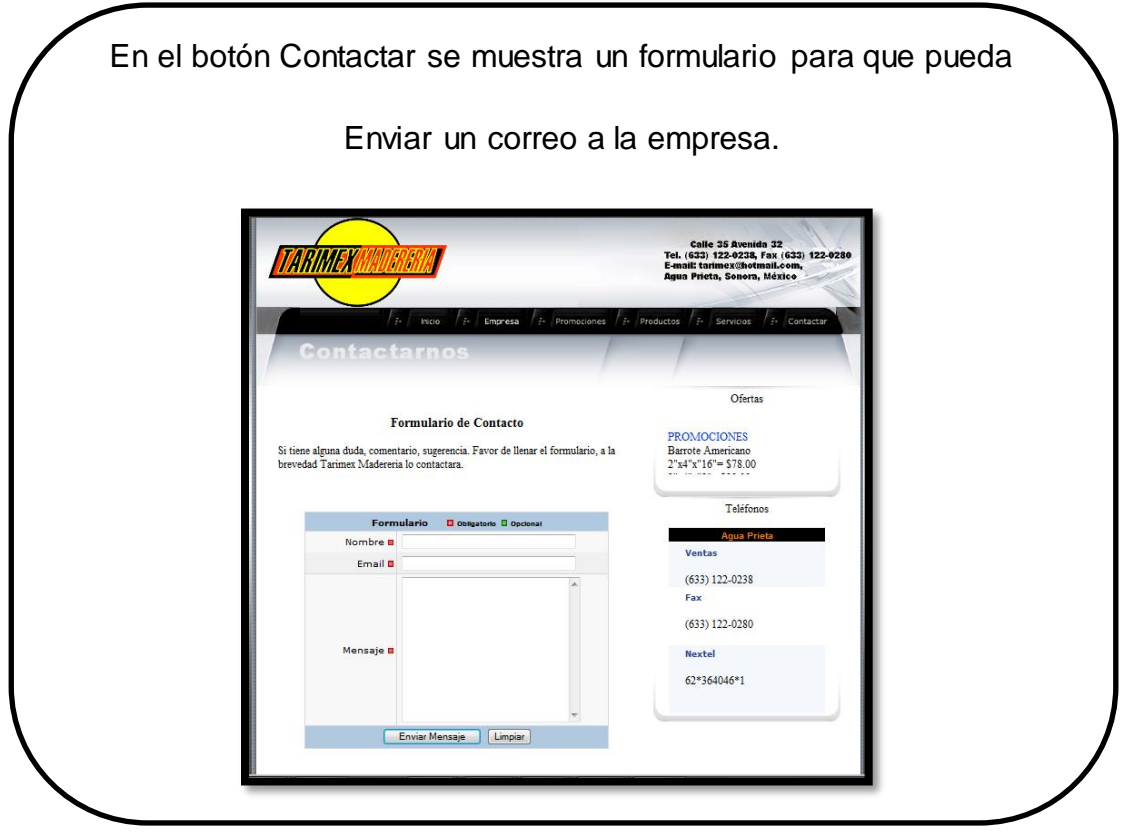

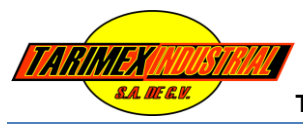

### **9.3.1.- Página Web TARIMEX MADERERÍA**

A continuación se mostraran imágenes de la Página Web de TARIMEX INDUSTRIAL S.A. DE C.V.

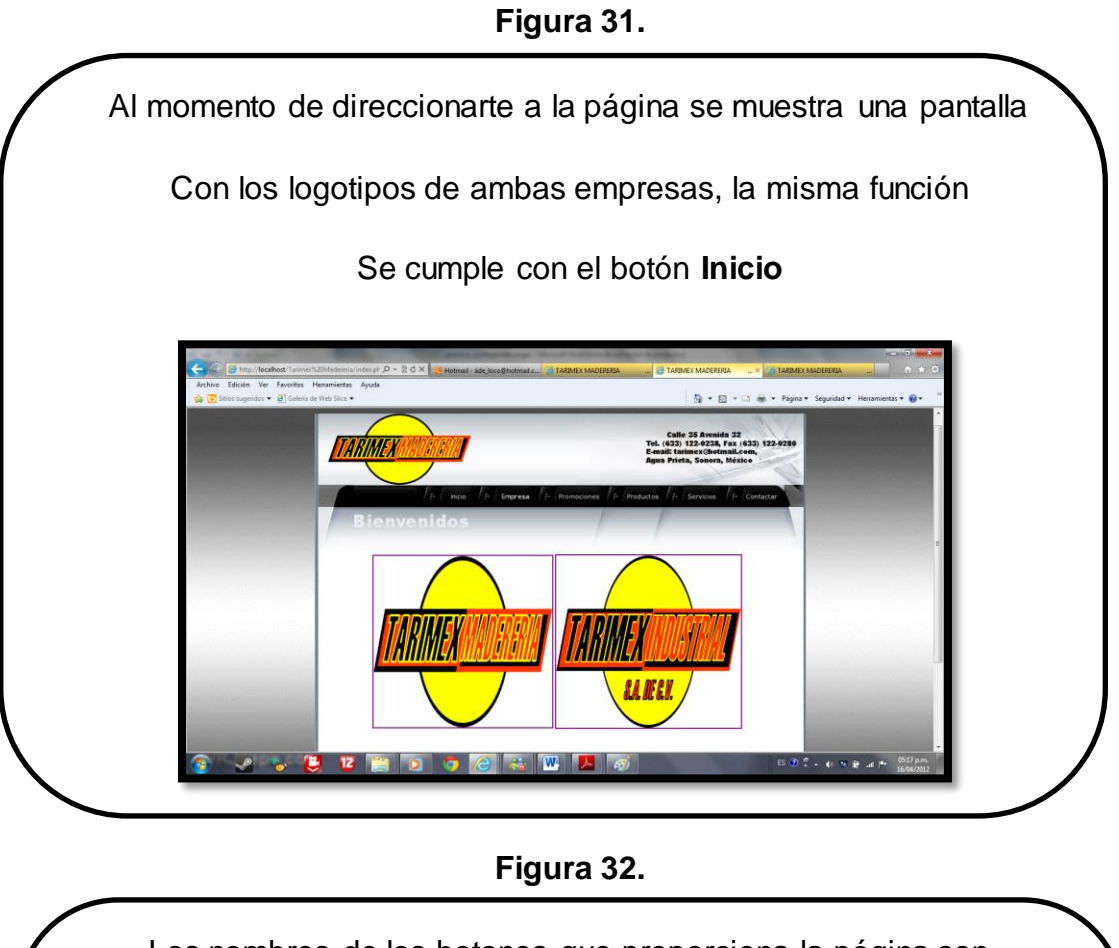

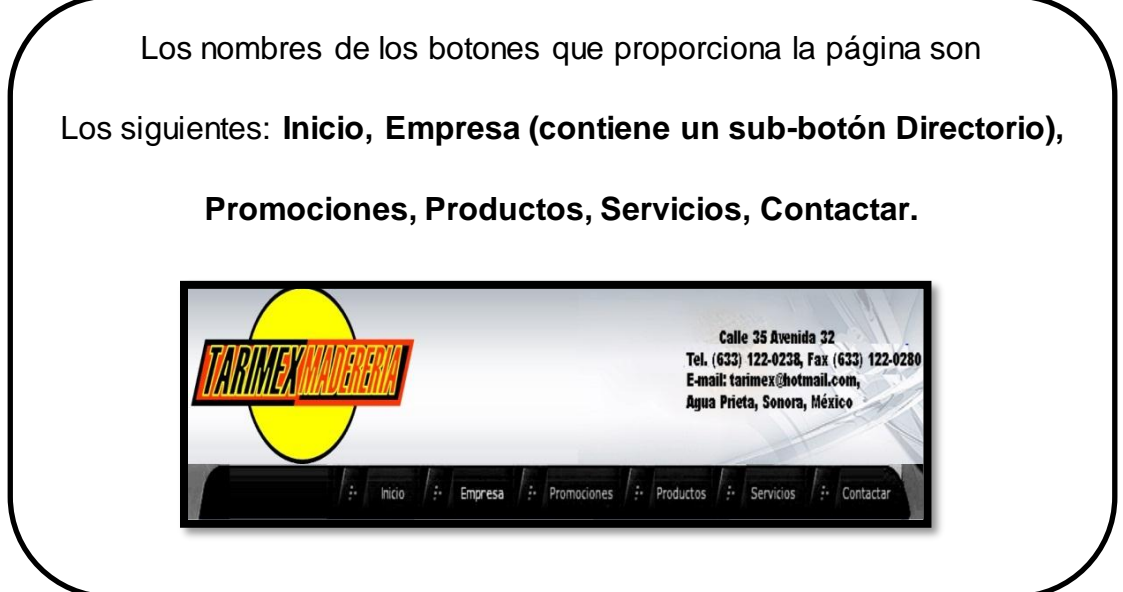

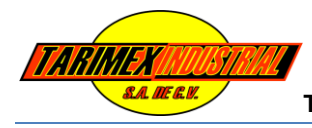

### **Figura 33.**

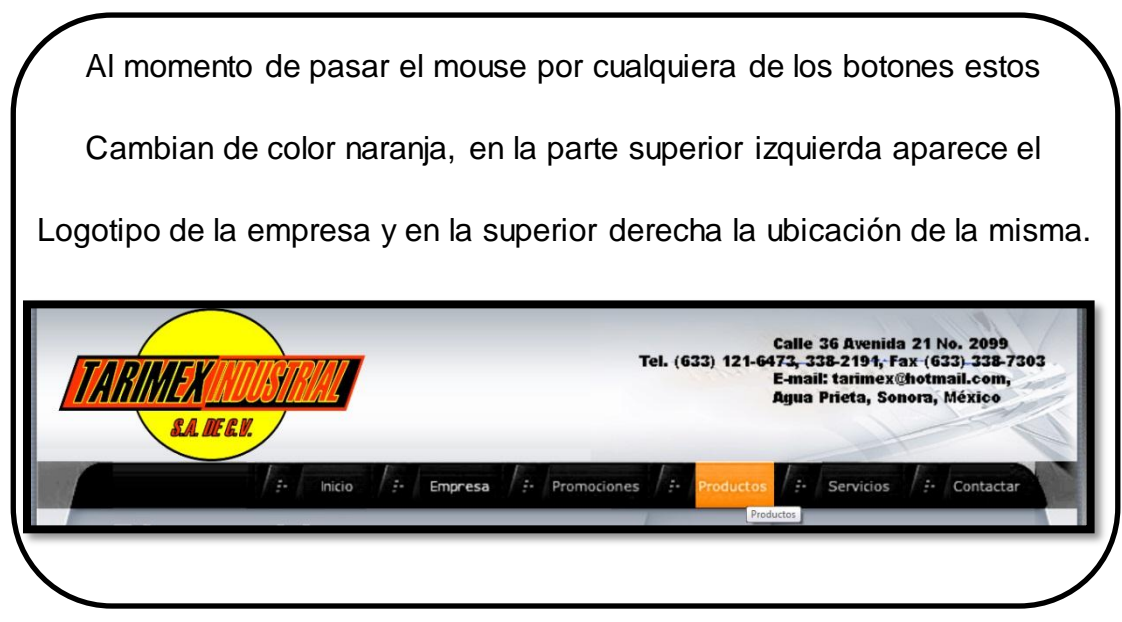

### **Figura 34.**

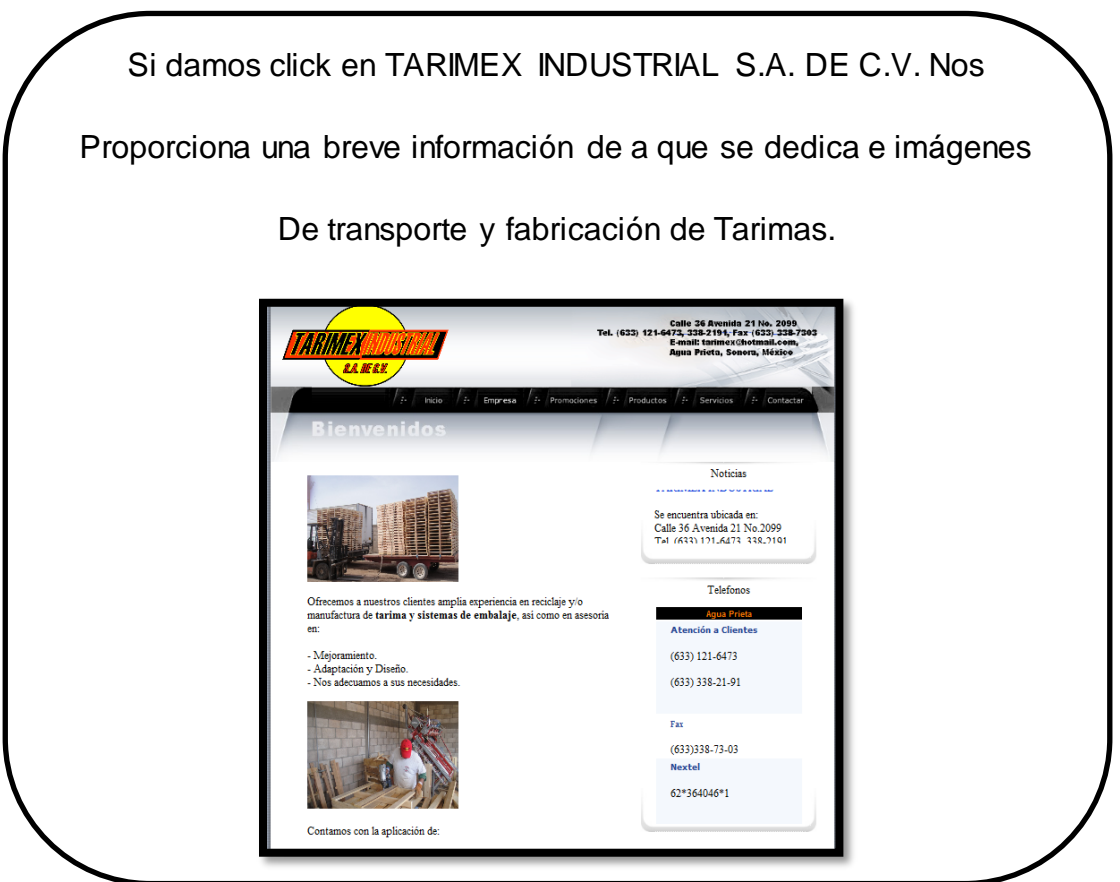

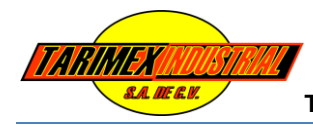

### **Figura 35.**

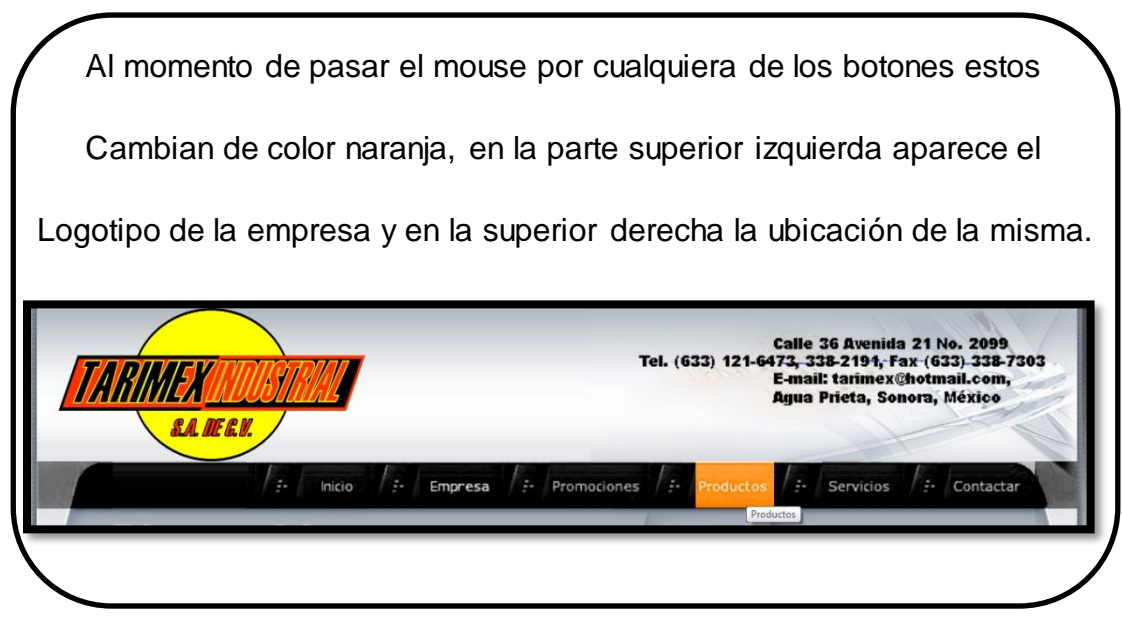

### **Figura 36.**

En la parte de la derecha se puede observar un banner que pasa

Lentamente proporcionando la ubicación de la empresa

Además una tabla con teléfonos, fax y nextel.

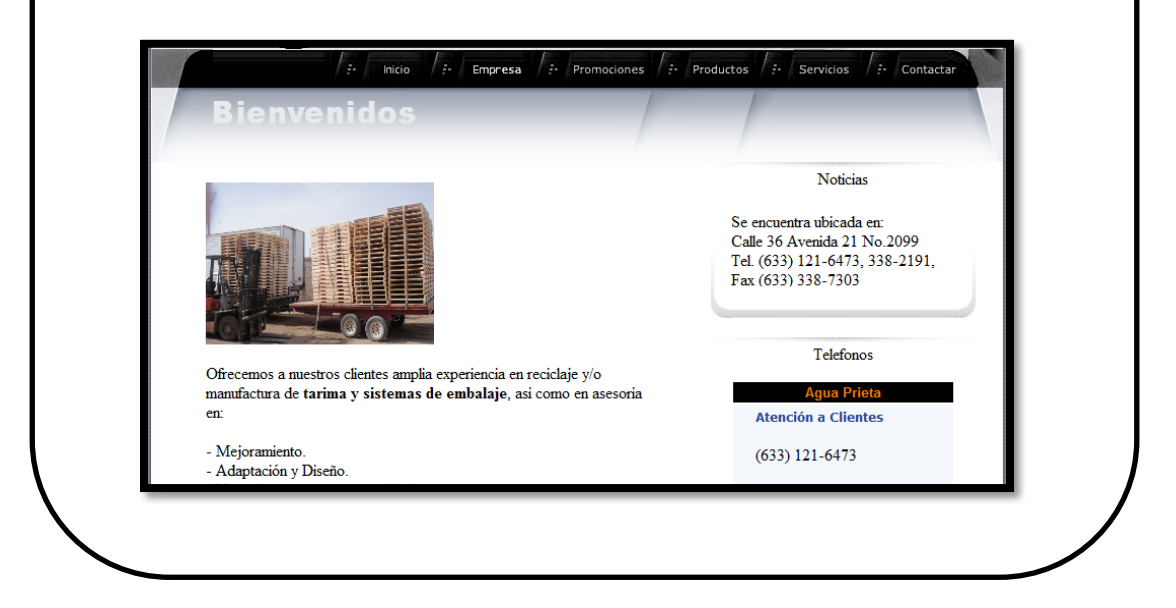

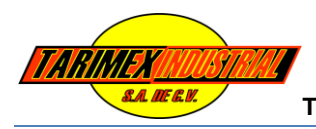

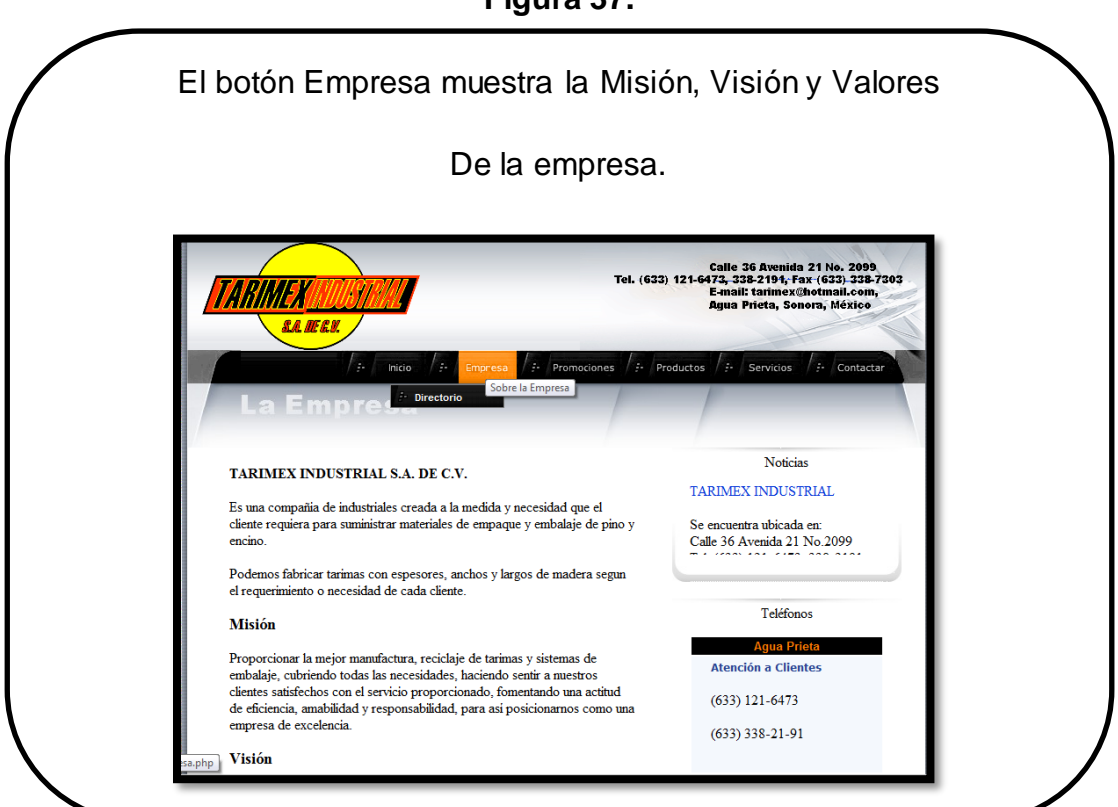

### **Figura 37.**

### **Figura 38.**

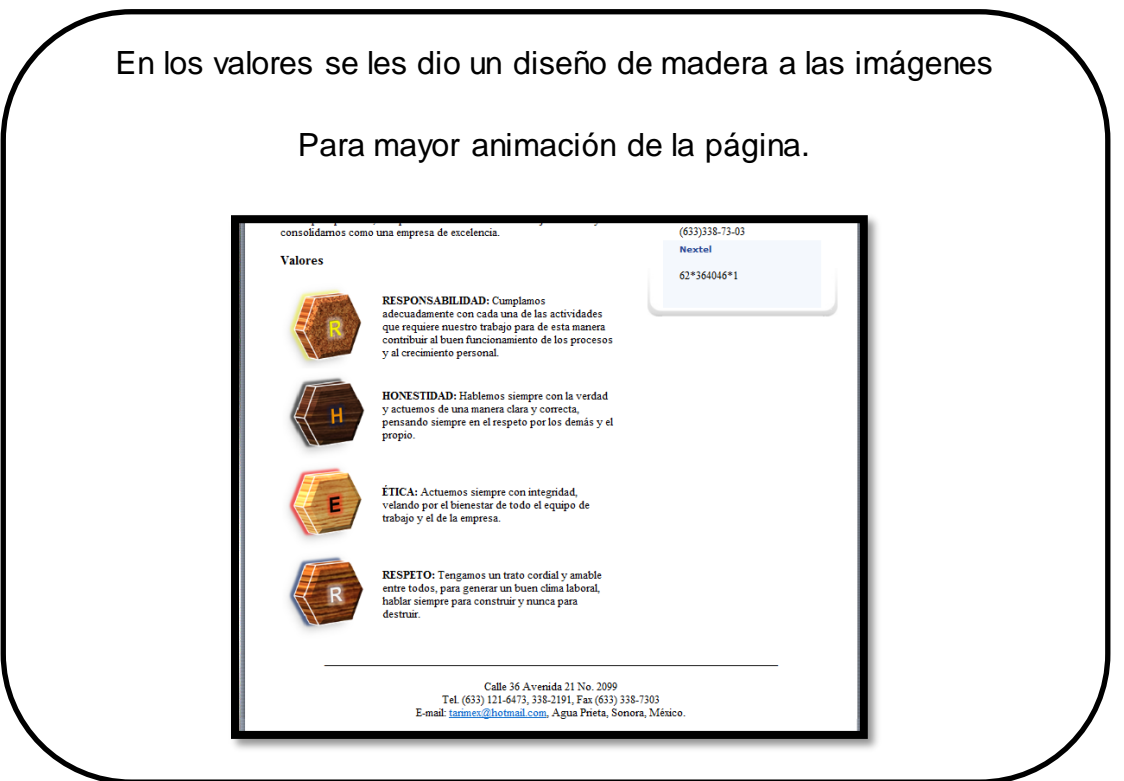

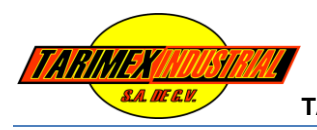

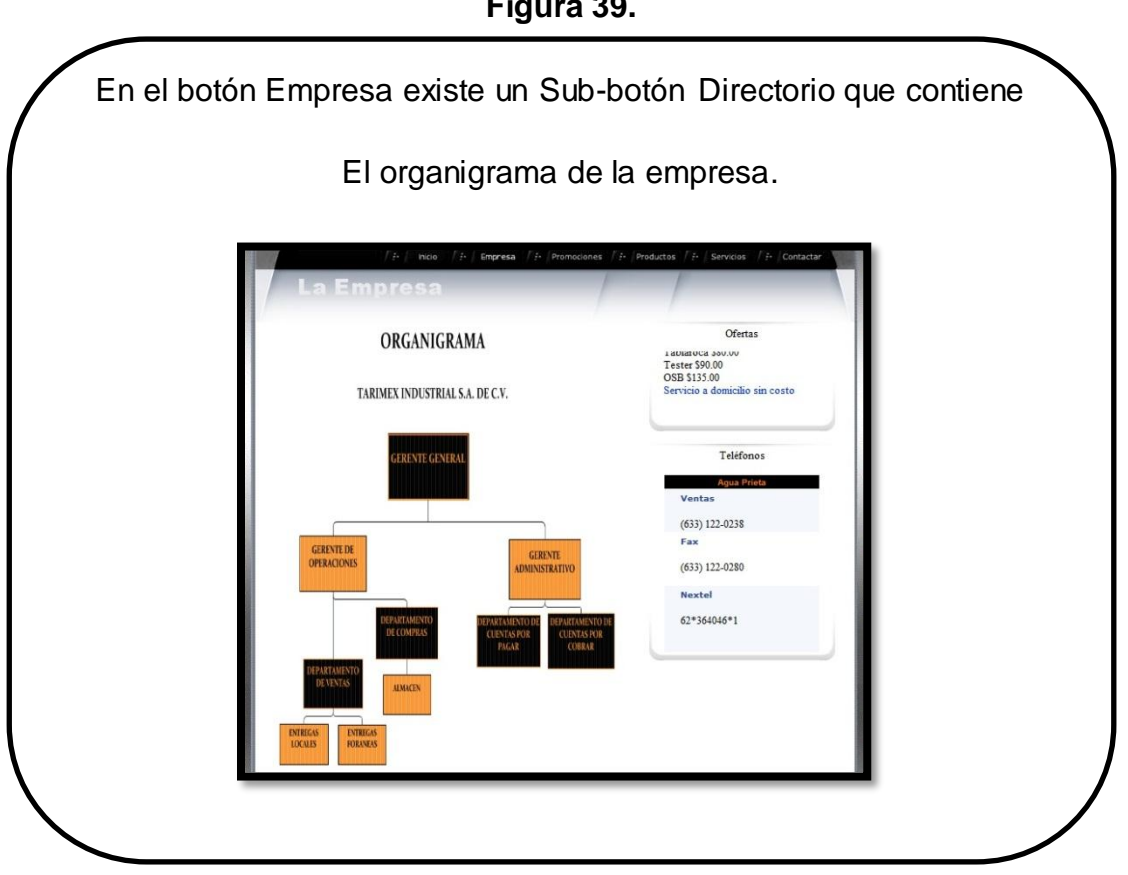

### **Figura 39.**

### **X.- RETROALIMENTACIÓN**

Para la empresa se cumplieron con los objetivos planteados al principio del desarrollo del Proyecto ya que las Paginas Web fueron el resultado que esperaban.

Durante el desarrollo del proyecto se fueron obteniendo algunas fortalezas y debilidades.

### **Fortalezas:**

- Conocimientos en Mantenimiento Correctivo y Preventivo e Instalación de Programas
- Contar con las herramientas necesarias para dar soporte en hardware y software

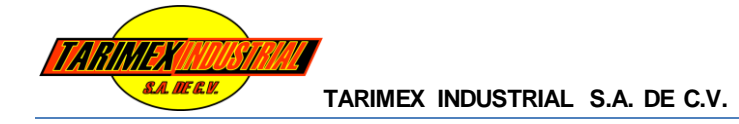

- Conocimiento solido en utilización de WampServer.
- Conocimientos sólidos de programación en lenguajes PHP, HTML, XML, CCS en la materia Diseño de Interfaces.
- Conocimientos del Análisis FODA, Análisis y Cartera para las Iniciativas en la materia Soluciones Integrales
- Conocimientos en Infraestructura Requerida, Análisis de Requerimientos en la materia Ingeniería de Software

### **Debilidades:**

- Conocimientos básicos de programación en lenguajes JAVA
- Conocimientos básicos en la utilización de Adobe Photoshop CS.
- Muchas de las herramientas utilizadas en el Diseño de Pagina Web el conocimiento adquirido era más teórico que práctico.

### **Oportunidades Detectadas:**

- Para obtener un mayor rendimiento de este proyecto realizado, se recomienda continuar con el mantenimiento correctivo y preventivo utilizado para cada uno de los sistemas de cómputo, así como la actualización oportuna de las páginas diseñadas y los programas aplicados.
- Muchos conocimientos empleados en la realización de este proyecto fueron adquirido gracias a las materias como Soluciones Integrales, Diseño de Interfaces, Ingeniería de Software, etc. Lo que recomendaría es que hicieran las materias mas practicas que teóricas ya que solo se contaba con la idea básica de los programas y las herramientas que podíamos utilizar pero son saber como aplicarlas.

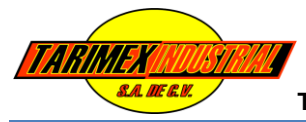

### **XI.- CONCLUSIONES Y RECOMENDACIONES**

A lo largo de este proyecto he tenido la oportunidad de aprender la importancia de las personas; no solo pensando en las que pertenecen a la empresa, sino de las que son de vital importancia para la innovación de la misma; las personas de otras empresas y organizaciones (Clientes , Proveedores, etc.) con las cuales se relaciona, ya que las empresas cada vez mas utilizan sus relaciones externas para obtener una mayor posición dentro del mercado , por todos es conocido que una de las herramientas de mayor liderazgo en la actualidad es el acceso web.

Siendo esta la base para la realización de este proyecto lo realizo con la finalidad de que la empresa logre su objetivo dentro del mercado comercial razón por la cual diseñe las paginas web de manera sencilla desde el acceso hasta la búsqueda de los servicios y/o productos que la empresa ofrece y así permitir que toda persona independientemente de su status social pueda obtener información.

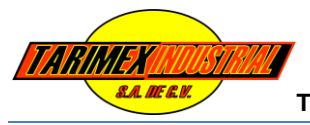

### **XII.- REFERENCIAS BIBLIOGRÁFICAS Y VIRTUALES**

POWERS, David. Dreamweaver CS3 with CSS, AJAX and PHP. Apress, 2007. 224 p.:

PFAFFENBERGER, Brian. HTML, XHTML and CSS Bible. 3ª edición. Wiley, 2004. 412 p.:

GRAHAM, Ian. HTML 4.0 Sourcebook. Wiley, 2000. 310p.:

McCOMB, Gordon. Javascript Sourcebook. Wiley, 1998. 288 p: